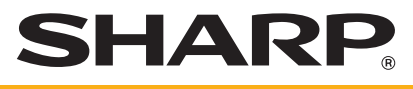

## **CAISSE ENREGISTREUSE ELECTRONIQUE**

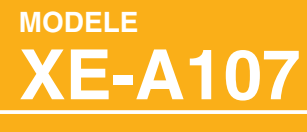

## **MANUEL COMPLET D'INSTRUCTIONS DETAILLEES**

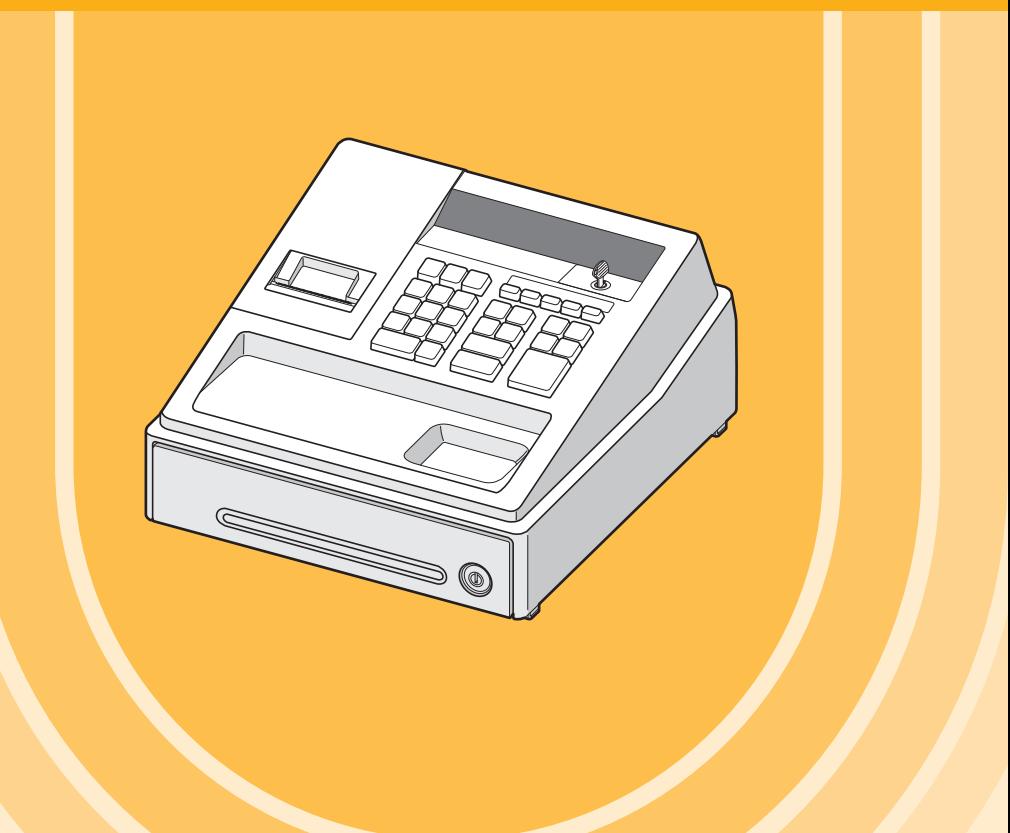

#### **CAUTION:**

The cash register should be securely fitted to the supporting platforms to avoid instability when the drawer is open.

#### **CAUTION:**

The socket-outlet shall be installed near the equipment and shall be easily accessible.

#### **VORSICHT:**

Die Netzsteckdose muß nahe dem Gerät angebracht und leicht zugänglich sein.

#### **ATTENTION:**

La prise de courant murale devra être installée à proximité de l'équipement et devra être facilement accessible.

#### **AVISO:**

El tomacorriente debe estar instalado cerca del equipo y debe quedar bien accesible.

#### **VARNING:**

Det matande vägguttaget skall placeras nära apparaten och vara lätt åtkomligt.

#### **LET OP:**

Het stopcontact dient in de buurt van de kassa en gemakkelijk toegangbaar te zijn.

#### **CAUTION:**

For a complete electrical disconnection pull out the AC adapter.

#### **VORSICHT:**

Zur vollständigen elektrischen Trennung vom Netz den AC Adapter.

#### **ATTENTION:**

Pour obtenir une mise hors-circuit totale, débranchez l'adaptateur secteur.

#### **AVISO:**

Para una desconexión eléctrica completa, desenchufar el adaptador de CA.

#### **VARNING:**

För att helt koppla från strömmen, dra ut nätadaptern.

#### **LET OP:**

Maak de netspanningsadapter los om de stroomtoevoer volledig uit te schakelen.

# <span id="page-2-0"></span>**INTRODUCTION**

Nous vous remercions pour l'achat de votre Caisse enregistreuse électronique SHARP, Modèle XE-A107. Veuillez lire attentivement ce manuel avant d'utiliser votre machine de façon à bien intégrer les fonctions et les caractéristiques.

Veuillez conserver ce manuel pour pouvoir le consulter. Il vous aidera en cas de problèmes opérationnels.

## **PRECAUTION !**

Ne jamais installer les piles dans la caisse enregistreuse avant de l'initialiser. Avant que vous ne commenciez à faire fonctionner la caisse enregistreuse, vous devez tout d'abord l'initialiser et installer ensuite trois piles alcalines neuves LR6 (dimension « AA ») dans l'enregistreuse. Sinon, les contenus de la mémoire seront déformés et un dysfonctionnement de la caisse enregistreuse se produira. Pour cette procédure, veuillez vous référer aux pages 6 et 7.

# **IMPORTANT**

- Soyez très prudent lors de la dépose et du remplacement du capot de l'imprimante, car le massicot monté à l'intérieur est très tranchant.
- Installer la caisse enregistreuse dans un endroit non exposé à la lumière directe du soleil, aux variations anormales de température, à une forte humidité ou aux éclaboussures d'eau. Dans le cas contraire, le boîtier et les composants électroniques pourraient être endommagés.
- Ne jamais installer la caisse enregistreuse dans des espaces salins (par exemple : à proximité de la mer). L'installation de la caisse enregistreuse dans de tels emplacements pourrait provoquer la panne des composants à cause de la corrosion.
- Ne jamais faire fonctionner la caisse enregistreuse avec les mains mouillées. L'eau pourrait pénétrer à l'intérieur de la caisse enregistreuse et entraîner des défauts sur les composants.
- Lors du nettoyage de la caisse enregistreuse, utiliser un chiffon doux et sec. Ne jamais utiliser de solvants, tels que de la benzine et/ou des diluants.
- L'utilisation de ces produits chimiques entraîne la décoloration ou la détérioration du boîtier.
- La caisse enregistreuse peut être reliée à toute prise murale standard (tension (nominale) officielle). Tout autre dispositif électrique branché sur le même circuit électrique peut causer un dysfonctionnement de la caisse enregistreuse.
- Pour la protection contre la perte des données, après avoir initialisé la caisse enregistreuse, installer trois piles alcalines LR6 (dimension « AA »).
- Lors de la manipulation des piles, respectez les consignes suivantes : Une utilisation incorrecte des piles peut provoquer leur explosion ou des fuites, endommageant éventuellement l'intérieur de la caisse enregistreuse.
	- RISQUE D'EXPLOSION SI LA PILE REMPLACEE EST DU TYPE INCORRECT. ELIMINEZ LES PILES USAGEES CONFORMEMENT AUX INSTRUCTIONS.
	- S'assurer que les pôles positifs (+) et négatifs (-) de chaque pile sont correctement orientés pour l'installation.
	- Ne jamais mélanger des piles de types différents.
	- Ne jamais mélanger des piles usagées avec des piles neuves.
	- Ne jamais laisser de piles usagées dans le compartiment à piles.
	- Extraire les piles si l'on prévoit de ne pas utiliser la caisse enregistreuse pendant des périodes prolongées.
	- En cas de fuite d'une pile, nettoyez immédiatement le compartiment à piles, en prenant soin que le liquide des piles n'entre pas en contact direct avec la peau.
	- Pour la mise au rebut des piles, conformez-vous aux directives correspondantes en vigueur dans votre pays.
- Pour une mise hors tension complète, débranchez l'adaptateur secteur.
- Assurez-vous d'utiliser l'adaptateur secteur ci-joint. Sinon, cela pourrait entraîner un choc électrique ou un incendie.
- Ne pas utiliser l'adaptateur secteur dans d'autres appareils autre que cette caisse enregistreuse.

# **TABLE DES MATIERES**

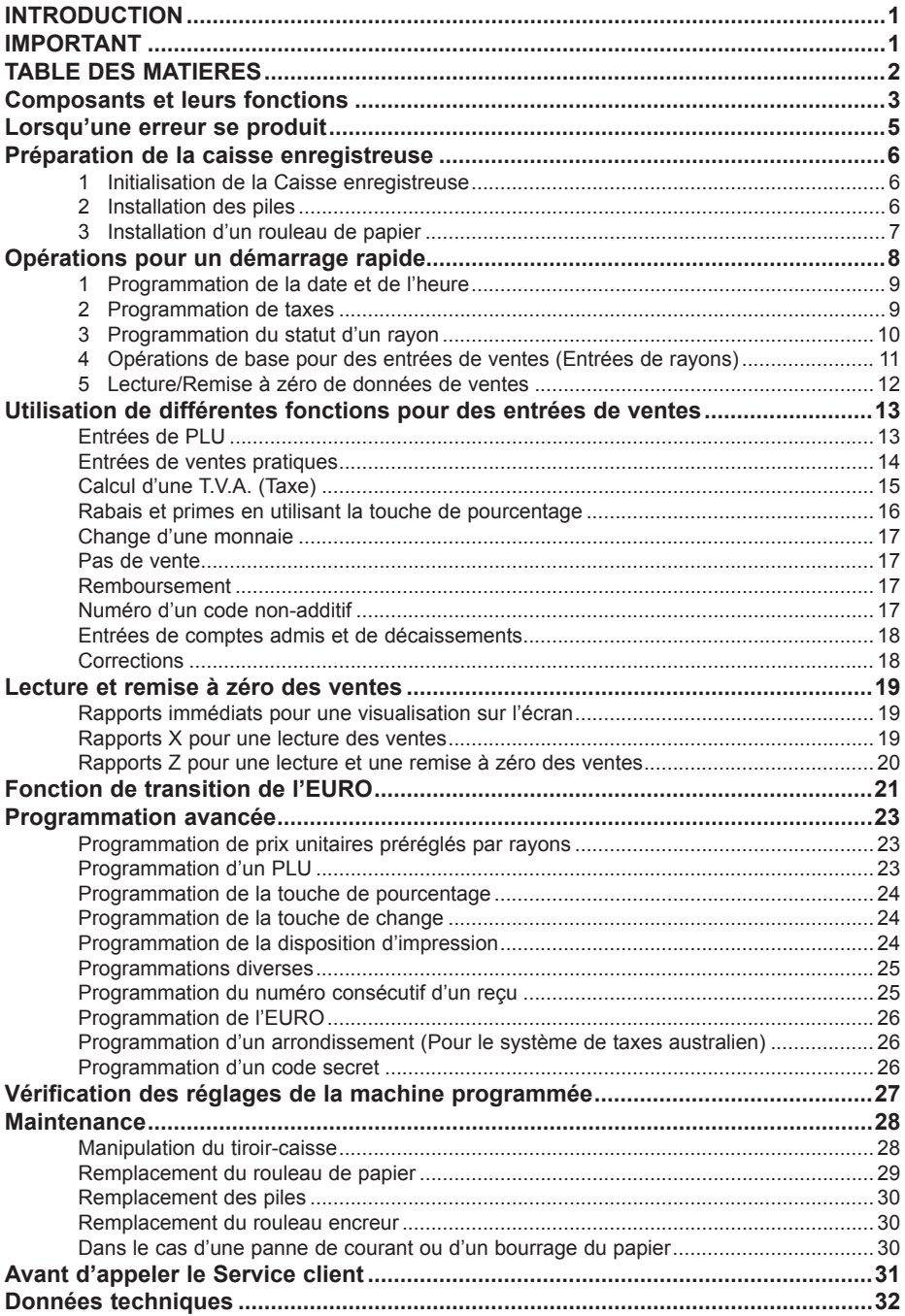

# <span id="page-4-0"></span>**Composants et leurs fonctions**

## ■ **Noms des pièces détachées**

Commutateur de mode

#### Branchez le connecteur de l'adaptateur secteur dans la prise de l'adaptateur secteur qui est ensuite branchée dans la prise murale.

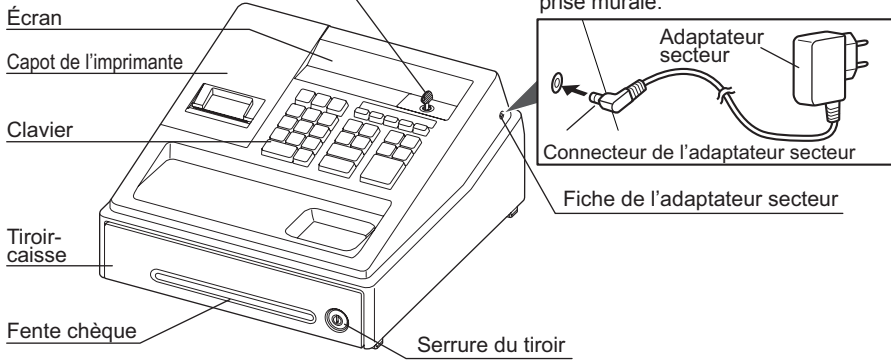

## ■ **Disposition du clavier**

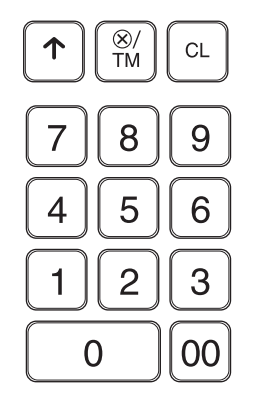

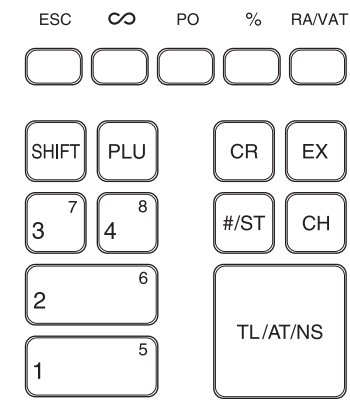

- $\boxed{\uparrow}$  : Touche d'alimentation en papier
- $\sqrt{\frac{1}{2}$  : Touche de Multiplication/Affichage de l'heure
- $\begin{array}{ll}\n\boxed{\text{CL}}: & \text{Touche Effect} \\
\boxed{\text{ESC}}: & \text{Touche d'échar}\n\end{array}$
- $\begin{array}{ll}\n\boxed{\text{ESC}}: & \text{Touche d'échappement} \\
\boxed{\infty} \cdot & \text{Touche Annuler}\n\end{array}$
- $\overline{\circ}$  : Touche Annuler<br> $\overline{\circ}$  : Touche de déca
- Touche de décaissement
- $\boxed{\frac{\%}{\text{RAVAI}}}$ : Touche de pourcentage
- Touche de Compte admis/Taxe à la valeur ajoutée
- $[0]$   $[0]$ ,  $[1] \sim [9]$  : Touches numériques
- SHFI: Touche de changement de rayon
- PLU : Touche de PLU (Prix par article déjà programmé)
- $\left[1\right]$ <sup>o</sup> $\sim$  $\left[4\right]$ <sup>o</sup> : Touches de rayons
- $CR \cdot$  Touche de crédit
- $E[X]$ : Touche de change
- $\sqrt{\frac{H}{S}}$ : Touche de code non-additif/Total partiel
- CH: Touche de chèque
- TUATINS · Touche de total/Offre d'une somme/Pas de vente

## ■ **Commutateur de mode**

Insérez le mode clé (la même clé que la clé de verrouillage de la caisse) dans le commutateur de mode et déplacez la clé pour obtenir le mode approprié.

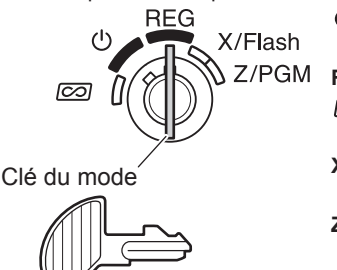

- : Met l'affichage hors tension. Aucune opération n'est possible.
- **REG :** Permet l'entrée d'opérations.
- : Permet une rectification après l'achèvement d'une opération.
- **X/Flash :**Permet d'imprimer des rapports de ventes et d'afficher des rapports flash.
- **Z/PGM :** Permet d'imprimer et de remettre à zéro des rapports de ventes et de programmer.

■ **Affichage**

Votre caisse enregistreuse est équipée d'un écran frontal LED (diode électro-luminescente) qui présente pour l'opérateur une lisibilité aisée de 9 chiffres lors d'une opération.

Répétition Code de rayon

000000000

```
Code PLU
```
**Code de rayon :** Indique le rayon saisi. Par exemple, si l'on appuie sur la touche du rayon

1, « 1 » s'affichera.

**Code PLU :** Indique le code du PLU saisi.

**Répétition :** Indique le nombre de fois que l'on appuie de façon répétée sur la même touche d'un rayon ou d'un PLU. Si une saisie est répétée plus de dix fois, seul le dernier chiffre est affiché.

## **Symboles et chiffres apparaissant sur l'affichage :**

- **Erreur :** S'affiche lorsque qu'une erreur a été commise. Si cela se produit pendant une opération du fait de la saisie supplémentaire d'un chiffre, appuyez simplement sur la touche  $\boxed{c}$  et réintroduisez-le correctement.
- **Programme :** S'affiche lorsque la caisse enregistreuse est programmée en mode « Z/PGM ».
- **Achèvement :** S'affiche lorsqu'une transaction est terminée en appuyant sur la touche **TLATMS**, CE ou CH,
- **Total partiel :** S'affiche lorsque la caisse enregistreuse calcule un total partiel en appuyant sur la touche  $\frac{4}{5}$ . et aussi lorsque la somme présentée est inférieure au montant total des ventes.
- Г **Rendu :** S'affiche chaque fois que le montant requis d'un rendu est affiché.
- ċ **Change :** S'affiche lorsque l'on appuie sur la touche  $\boxed{[x]}$  pour calculer un total partiel dans une monnaie étrangère.
- **Piles faibles :** S'affiche lorsque la tension des piles installées est inférieure au niveau requis. ŧ Dans ce cas, les piles doivent être remplacées dès que possible par des neuves.
- **Pas de piles :** S'affiche lorsque les piles ne sont pas installées ou lorsque les piles installées L sont épuisées. Dans ce cas, il est nécessaire de remplacer immédiatement les piles par des neuves.

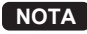

- NOTA · Lorsque le signe de la touche de rayon est réglé à « moins », un signe moins (-) s'affiche.
	- *• Le point décimal est indiqué comme « ».*
	- *• Lorsque le code secret est réglé, « ---- » s'affiche lors de la saisie des caractères.*

## **Pour afficher la date et l'heure**

Régler le commutateur de mode sur la position REG et appuyez une fois sur la touche  $\overline{\otimes}$  pour afficher l'heure ou appuyez deux fois sur la touche **XW** pour afficher la date.

Appuyez sur la touche  $\boxed{c}$  pour annuler l'affichage de l'heure et de la date.

# <span id="page-6-0"></span>**Lorsqu'une erreur se produit**

Lorsque votre caisse enregistreuse passe à un état d'erreur, elle affiche le message d'erreur «  $\ddot{F}$  ». Supprimez la condition d'erreur en appuyant sur la touche  $\boxed{c}$  et effectuez l'opération correcte.

*1.*  **Lorsque vous introduisez un nombre de plus de 7 chiffres à un rayon ou un nombre de plus de 8 chiffres (79999999) à un compte admis (RA), un décaissement (PO) un crédit ou un chèque :**

Appuyez sur la touche  $\boxed{c}$  et effectuez une saisie correcte.

*2.* **En cas d'erreur d'exploitation des touches :**

Appuyez sur la touche  $\boxed{\text{CL}}$  et effectuez une saisie correcte.

*3.*  **Lorsque vous effectuez une saisie au-delà de la limitation programmée du chiffre de saisie :**

Vérifiez si le montant introduit est correct. S'il est correct, vérifiez le réglage de la limitation du chiffre de saisie.

*4.*  **Lorsqu'un total partiel excède 8 chiffres (79999999) :**

Appuyez sur la touche  $\boxed{C}$  et appuyez ensuite sur la touche  $\boxed{T<sub>L</sub>(AT/NS)}$ ,  $\boxed{CR}$  ou  $\boxed{CH}$  pour achever l'opération à ce stade.

*5.*  **Lorsque le nombre d'un article dépasse 3 chiffres dans une saisie multiplicative :** Appuyez sur la touche  $\boxed{c}$  et réintroduisez le nombre correct.

## **Fonction d'échappement à une erreur**

Lorsqu'une erreur ou un problème incontrôlable survient pendant la saisie d'une opération et que votre client ne puisse pas attendre, appuyez  $\mathbb{R}$  deux fois sur la touche (qui suit  $\mathbb{R}$ ) dans une condition d'erreur). Vous pouvez alors échapper à cette situation et achever l'opération comme s'il s'agissait d'une vente au comptant. Les saisies d'opérations effectuées jusqu'à ce moment sont enregistrées.

# <span id="page-7-0"></span>**Préparation de la caisse enregistreuse**

Veuillez effectuer les opérations suivantes avant d'utiliser la caisse enregistreuse pour la première fois. Pour l'installation de la caisse enregistreuse, utilisez une surface stable à proximité d'une prise de courant secteur et dans un endroit où la caisse enregistreuse ne sera pas soumise à des éclaboussures d'eau ou aux rayons du soleil, puis installez l'enregistreuse.

## **1 Initialisation de la Caisse enregistreuse**

Pour que la caisse enregistreuse fonctionne correctement, vous devez l'initialiser avant de la programmer pour la première fois. Suivez la procédure ci-après.

- *1.* Insérez la clé de mode dans le commutateur de mode et tournez-la sur la position REG.
- $\overline{\infty}$ *2.* Branchez le connecteur de l'adaptateur secteur dans la prise de l'adaptateur secteur qui est ensuite branchée dans la prise murale. **IMPORTANT :** Cette opération devra être effectuée sans avoir installé les piles.

Ne jamais installer les piles dans la caisse enregistreuse avant de l'initialiser. Avant que vous ne commenciez à faire fonctionner la caisse enregistreuse, vous devez tout d'abord l'initialiser et installez y ensuite trois piles alcalines neuves LR6 (dimension « AA »). Dans le cas contraire, des distorsions de contenus de la mémoire et un dysfonctionnement de la caisse enregistreuse peuvent se produire.

- **3.** La caisse enregistreuse devrait afficher maintenant «  $\sqrt{2}$  0.00 ».
- 4. Appuyez sur la touche <sup>(8/TM</sup>) pour confirmer le démarrage de l'horloge à partir de « $\mu$  0-00 ».

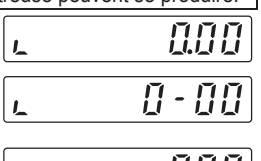

X/Flash Z/PGM

- **5.** Appuyez sur la touche **CL** pour annuler l'affichage de l'heure.
	- **NOTA** Cette caisse enregistreuse n'a pas de fonction sonore. Aucun son ne se produira *lorsque vous appuierez sur les touches, ceci est absolument normal et il ne s'agit pas d'une erreur de fonctionnement.*
		- **•** Si cela ne se produisait pas lors de l'insertion de l'adaptateur secteur, alors l'initialisation n'a pas été satisfaisante. (Cela se produira lorsque la tension est élevée, car vous avez fait fonctionner la caisse enregistreuse avant de commencer l'initialisation.) Attendez au *moins* une minute après avoir retiré l'adaptateur secteur et ne le rebranchez dans la prise de courant secteur que quand ce temps d'attente s'est écoulé.

## **2 Installation des piles**

Les piles doivent être installées dans la caisse enregistreuse pour éviter la perte des données et des contenus programmés de la mémoire en cas de déconnexion accidentelle d'adaptateur secteur ou de coupure de courant. Installez deux nouvelles piles alcalines LR6 (dimension « AA ») avant de programmer et d'utiliser la caisse enregistreuse.

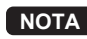

- **NOTA** *•* Avant d'insérer la pile, veillez à ce que l'adaptateur secteur soit branché et que la *caisse enregistreuse soit allumée.*
	- *• Assurez-vous d'observer les précautions indiquées à la page 1, lors de la manipulation des piles.*
- *1.*  Déposer le capot de l'imprimante.

**Précaution : Le massicot de papier est monté sur le capot de l'imprimante. Faites attention à ne pas vous couper.**

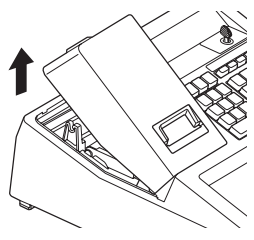

- - *4.* Fermez le guide de papier.

**7**

- 
- 4. Vérifiez que le symbole de piles faibles «, » ne soit pas allumé.

**NOTA** *Veillez* à ce que les pôles positif (+) et négatif (-) de *chaque pile soient correctement orientés pour* 

*5.* Fermez le couvercle des piles.

*l'installation.*

*6.* Repositionnez le capot de l'imprimante. Faites attention au massicot de papier, de manière à ne pas vous couper vous-même.

## **3 Installation d'un rouleau de papier**

Pour l'imprimante, vous devez installer le rouleau de papier fourni avec l'enregistreuse, même lorsque vous programmez l'enregistreuse pour ne pas imprimer de recus.

*1.* Déposer le capot de l'imprimante.

#### **Précaution : Le massicot de papier est monté sur le capot de l'imprimante. Faites attention à ne pas vous couper.**

- **2.** ① Ouvrez le quide de papier.
	- Installez un rouleau de papier dans le support du rouleau.

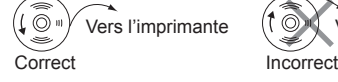

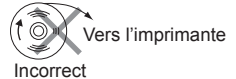

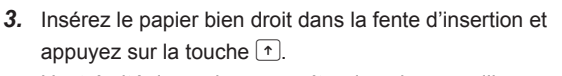

L'extrémité du papier apparaîtra dans la zone d'impression.

*3.* Installer trois nouvelles piles LR6 (dimension « AA »).

<span id="page-8-0"></span>*2.*  Ouvrir le couvercle du compartiment des piles à côté du support du rouleau de papier.

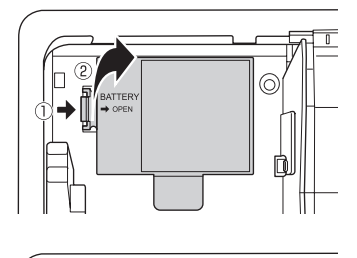

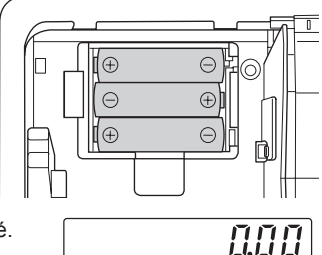

#### <span id="page-9-0"></span>*5.*  **(Uniquement pour l'impression du journal)**

- Retirer la plaque de maintien du papier de la bobine enrouleuse.
- Introduire l'extrémité du papier dans la fente de la bobine. (Appuyez sur la touche  $\lceil \cdot \rceil$  pour alimenter davantage en papier, le cas échéant.)
- Bobinez le papier deux ou trois fois autour de l'axe de la bobine.
- Montez la plaque de maintien du papier sur la bobine enrouleuse.
- $\circled{1}$  Installez la bobine sur le support et appuyez sur la touche  $\circled{1}$ pour tendre le papier qui est détendu.
- *6.* Remettez le capot de l'imprimante en place.

## **(Uniquement pour imprimer les reçus)**

Passez l'extrémité du papier dans les ouvertures du capot de l'imprimante. Faites très attention de ne pas vous couper avec le massicot manuel.

**NOTA**

*Votre caisse enregistreuse peut également être utilisées pour l'impression des tickets de caisse. Lors de l'utilisation pour l'impression des tickets de caisse, se reporter à la section « Programmation de la disposition d'impression » à la page 24.*

# **Opérations pour un démarrage rapide**

Dans cette section, sont expliquées comment effectuer une programmation de base avant de commencer une opération de ventes et une opération de ventes de base.

## **Abréviations et terminologie utilisées dans ce manuel**

- Rayon : Une catégorie pour des classifications de marchandises. Chaque article mis en vente devra appartenir à un rayon.
	- PLU : Prix par article déjà programmé : une catégorie pour des classifications de marchandises. Les PLU sont utilisés pour appeler des prix prédéfinis en saisissant un code (1-80).
- T.V.A. : Taxe sur la valeur ajoutée
- Rapports X : Rapport pour lire des données sur les ventes.
- Rapports Z : Rapport pour lire et remettre à zéro des données sur les ventes.
- Fonction ON/OFF de reçu : Pour imprimer ou ne pas imprimer des reçus ou des bandes de détails quotidiens sur le mode REG.
	-
	- **NOTA** *• Si la position décimale de votre monnaie nationale est autre que 2, vous devez changer le réglage.*

*Pour le réglage, veuillez vous référer à la section « Programmations diverses » à la page 25.*

*• Vous pouvez continuer la programmation (étape 1 à 3 ci-dessous) sans devoir imprimer un rapport de programmation en n'appuyant pas sur la touche* u *à chaque étape de la programmation. Cependant, pour achever la programmation, vous devrez appuyer sur la touche*  $#$ / $ST$ *.* 

*Lorsque vous* appuyez *sur* la touche  $\#S \$  *à* la fin d'une programmation, un rapport sur la *programmation sera imprimé. Sur le rapport, vous pouvez vérifier les réglages effectués. Assurez-vous que votre programmation a été correctement effectuée. Pour la lecture du rapport, veuillez vous référer à la section « Vérification des réglages de la machine programmée » à la page 27.*

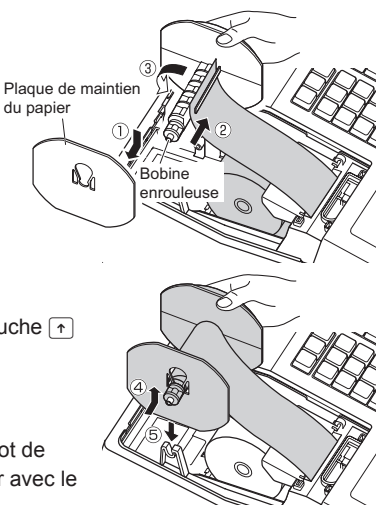

## <span id="page-10-0"></span>**1 Programmation de la date et de l'heure**

Pour le réglage de la date, entrez la date avec 6 chiffres en utilisant le format jour-mois-année.

Pour le réglage de l'heure, introduisez l'heure avec 4 chiffres en utilisant le système de 24 heures.

Réglez le commutateur de mode sur la position Z/PGM, puis opérez les séquences de touches suivantes.

Date (JJMMAA)  $\rightarrow$   $\frac{[H/ST]}{[H/ST]}$ : Pour achever la programmation) Heure (4 chiffres max, dans la disposition de 24 heures)  $\rightarrow$   $\#ST$  ( $\rightarrow$   $\#ST$ ); Pour achever la programmation)

#### Exemple ) Prenons le cas de 14:30 le 25 septembre 2012 :

 $1 | 4 | 3 | 0 |$  #/ST (Heure)  $250912$   $*$ / $\sqrt{3}$  (Date)

 $\sqrt{\text{H/ST}}$  (Programmation terminée)

**NOTA** *Vous pouvez changer la disposition de la date sur le mode Z/PGM. Si vous modifiez la disposition, suivez la disposition que vous avez changée lors du réglage de la date.*

## **2 Programmation de taxes**

Votre caisse enregistreuse se présente avec la possibilité de programmer six sortes de système de taxes. Programmez un système de taxes correspondant à votre région et

programmez des taux de taxes (00,0000 % à 99,9999 %) selon le système de taxe que vous avez choisi.

Assurez-vous que le commutateur de mode est sur la position Z/PGM, puis effectuez les séquences de touches suivantes.

#### **Programmation du système de taxes**

 $\boxed{8} \rightarrow \boxed{\text{#/ST}} \rightarrow A \rightarrow \boxed{\text{#/ST}}$  Pour achever la programmation)

Paramètre A : Système de taxes

T.V.A. manuelle 1-4 : 0 (Défaut) T.V.A. automatique 1-4 : 1 Taxe automatique  $1-4 \cdot 2$  TVA manuelle  $1 \cdot 3$ 

Taxe manuelle 1-4 : 4 Taxe automatique 1-3 et T.V.A. automatique 1 : 5

## **Programmation du taux de la T.V.A. (taxe)**

$$
\boxed{9 \rightarrow \text{H/ST} \rightarrow A \rightarrow \text{M/TM} \rightarrow B}
$$
\n
$$
\boxed{9 \rightarrow \text{H/ST} \cdot \text{Pour achever la programmation}}
$$
\n
$$
\boxed{9 \rightarrow \text{M/TM} \rightarrow C \rightarrow \text{M/ST}}
$$
\n
$$
\boxed{1 \rightarrow \text{M/ST} \cdot \text{Pour achever la programmation}}
$$
\n
$$
\boxed{1 \rightarrow \text{M/ST}}
$$

#### Paramètres

- A : T.V.A. (Taxe) 1 : 1 T.V.A. (Taxe) 2 : 2 T.V.A. (Taxe) 3 : 3 T.V.A. (Taxe) 4 : 4
- B : Taux de T.V.A. (taxe) de 6 chiffres (00,0000 % à 99,9999 %) x 10000 (Défaut : 00,0000%)
- C : Limite inférieure de taxe (0 à 9999) que pour le système de taxes. (Défaut : 0)

**Exemple TAXE 1 = 7,0000 %**

 $9$   $*$ / $\sqrt{3}$   $1$   $\sqrt{8}$ / $\sqrt{10}$   $70000$   $*$ / $\sqrt{5}$   $*$ / $\sqrt{5}$ 

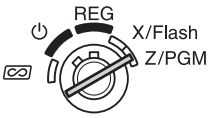

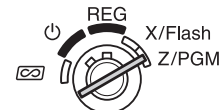

## <span id="page-11-0"></span>**3 Programmation du statut d'un rayon**

Les marchandises peuvent être classées dans huit rayons. Les articles vendus en utilisant les touches de rayons peuvent être ultérieurement imprimés sur un rapport qui indique les quantités vendues et les montants des ventes classés par rayon. Ces données peuvent être utiles pour prendre différentes décisions concernant l'achat et d'autres opérations en magasin. Lorsqu'on utilise une touche de rayon, vous devez régler les paramètres pour spécifier le statut du rayon, tels que le signe additif ou soustractif et le statut de la taxe. **REG** 

Assurez-vous que le commutateur de mode est sur la position Z/PGM, puis opérez avec la séquence de touches suivante.

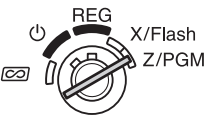

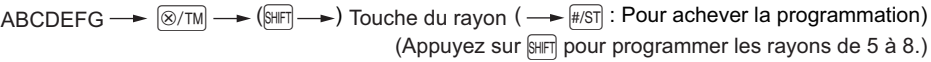

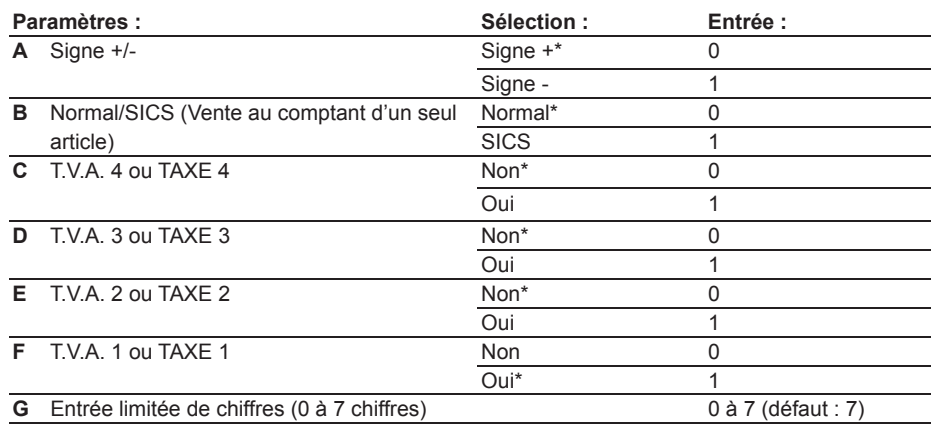

\* : Défaut

## **• Signe**

Attribuer le signe + aux rayons pour lesquels des montants de ventes normales doivent être entrés, et le signe - pour les rayons dans lesquels les paiements pour des éléments tels que les remboursements, les retours de bouteilles consignées ou d'autres opérations soustractives doivent être entrés.

**• SICS** (Vente au comptant d'un seul article)

Cela permet à l'opérateur d'achever l'entrée de l'opération en saisissant le prix unitaire d'un élément et en appuyant sur la touche du rayon réglé pour SICS. Si le prix unitaire est préréglé pour la touche du rayon, vous pouvez achever l'opération en n'appuyant que sur la touche du rayon.

#### **• Entrée limitée de chiffres**

Le réglage de ce paramètre pour les rayons applicables empêche l'entrée accidentelle d'un trop grand montant pendant une vente. Par exemple, si l'entrée autorisée la plus élevée doit être de 9,99, introduisez 3. Si 0 est introduit, vous ne pouvez faire entrer un prix et seul un prix préréglé peut être introduit.

**Exemple Lorsque vous appliquez la T.V.A.2 au rayon 5 :**  $\fbox{\hskip 1pt 0}\ \ \, \fbox{\hskip 1pt 0}\ \ \, \fbox{\hskip 1pt 0}\ \ \, \fbox{\hskip 1pt 0}\ \ \, \fbox{\hskip 1pt 0}\ \ \, \fbox{\hskip 1pt 0}\ \ \, \fbox{\hskip 1pt 0}\ \ \, \fbox{\hskip 1pt 0}\ \ \, \fbox{\hskip 1pt 0}\ \ \, \fbox{\hskip 1pt 0}\ \ \, \fbox{\hskip 1pt 0}\ \ \, \fbox{\hskip 1pt 0}\ \ \, \fbox{\hskip 1pt 0}\ \ \$ Taxe 2(E) Rayon 5

## <span id="page-12-0"></span>**4 Opérations de base pour des entrées de ventes (Entrées de rayons)**

Dans cette section, la méthode de base pour des entrées de ventes, en utilisant une touche de rayon avec une simple rectification (annulation), est expliquée. Pour plus d'informations, telles que des entrées de PLU, de T.V.A. (taxes) et des entrées en utilisant les touches de fonctions, veuillez vous référer à la section « Utilisation de différentes fonctions pour des entrées de ventes » à la page 13.

 Vente d'un article à 15,00 (rayon 1) et un article à 8,00 (rayon 7) par paiement en espèces et réception de 25,00 de votre client. (Système de taxes : T.V.A.1-4 manuel) **Exemple**

- *1.* Réglez le commutateur de mode sur la position REG.
- *2.* Saisissez le prix de l'article du rayon (dans ce cas, de 15,00).
- *3.* Appuyez sur la touche du rayon concerné. (dans ce cas, le rayon 1)
- *4.* Saisissez le prix de l'article du rayon (dans ce cas, de 8,00).
- *5.* Appuyez sur la touche du rayon concerné. (dans ce cas, le rayon 7) Pour les rayons de 5 à 8, appuyez tout d'abord sur la touche  $\overline{m}$  avant d'appuyer sur la touche du rayon. Répétez les étapes 4 et 5 pour tous les articles du rayon.
- 6. Appuyez sur la touche  $\#$ s pour faire afficher le montant dû. (Dans le cas où vous n'avez pas à imprimer le montant de la taxe à l'étape 7, vous pouvez l'omettre.)
- 7. Appuyer sur la touche **EAVAT** pour imprimer le montant de la taxe dans le cas où votre système fiscal est le système manuel T.V.A.1-4 (réglage par défaut). (Vous pouvez omettre cette étape.)
- *8.* Introduisez le montant reçu du client. (Vous pouvez omettre cette étape si la somme offerte est la même que celle du total partiel.)
- **9.** Appuyer sur la touche  $\overline{T(A \cap N)}$ , la monnaie à rendre s'affiche et le tiroir-caisse s'ouvre.
- *10.* Détachez le reçu et donnez-le au client (dans le cas où vous avez programmé pour une impression de reçus) avec son rendu affiché.
- *11.* Refermez le tiroir-caisse.
- **NOTA •** Lors d'un payement par chèque, appuyez sur la touche  $\overline{[C^H]}$  au lieu de la touche  $\overline{[L(AT)N S]}$ .
	- Lors d'un paiement par crédit, omettez l'étape 8 et appuyez sur **CR** au lieu de **[TLIATINS**].
	- Si vous préréglez des prix unitaires à des rayons, vous pouvez omettre d'introduire le prix unitaire de l'article du rayon, c'est-à-dire, omettre les étapes 2 et 4 mentionnées ci-dessus. Pour la programmation, reportez-vous à la section « Programmation de prix *unitaires préréglés par rayons » à la page 23.*
	- Pour plus de détails sur les corrections, reportez-vous au chapitre « Corrections » à la *page 18.*

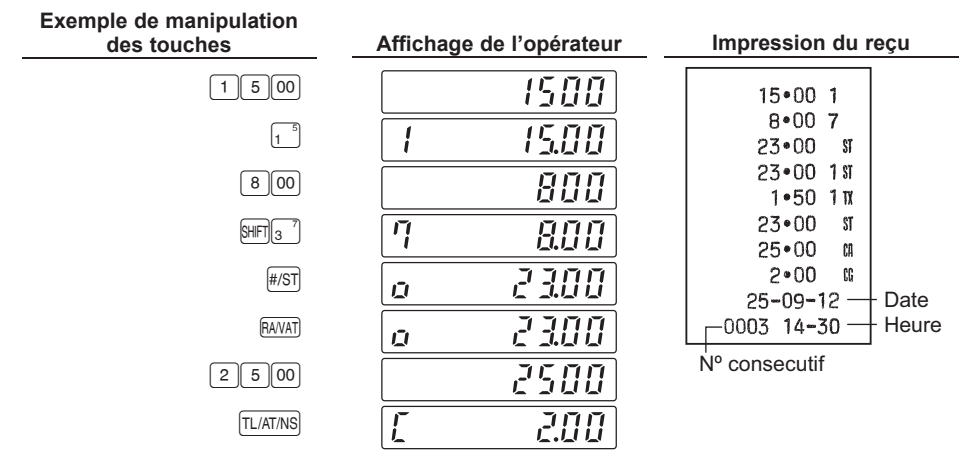

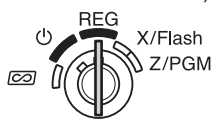

## <span id="page-13-0"></span>**5 Lecture/Remise à zéro de données de ventes**

De manière à vérifier les ventes, vous pouvez lire un rapport sur les ventes. De même, vous devrez remettre à zéro les données de ventes après vous être entraîné sur votre caisse enregistreuse. Pour lire un rapport sur les ventes, vous devrez obtenir un rapport X ; réglez le commutateur de mode sur la position X/Flash et appuyez sur la touche FLIATINS.

Pour remettre les ventes à zéro, vous devrez obtenir un rapport Z ; réglez le commutateur de mode sur la position Z/PGM et appuyez sur la touche  $\overline{c}$ H. Les données sur les ventes accumulées et le total général (GT) seront remis à zéro.

Si vous imprimez un rapport Z sans remise à zéro du total général (GT), appuyez sur la touche [TLATINS].

## **Pour établir un rapport X :**

- *1.* Réglez le commutateur de mode sur la position X/Flash.
- **2.** Appuyez sur la touche **TL/AT/NS**.

## **Pour établir un rapport Z avec la remise à zéro du GT :**

- *1.* Réglez le commutateur de mode sur la position Z/PGM.
- **2.** Appuyez sur la touche CH.

## **Pour établir un rapport Z sans remise à zéro du GT :**

- *1.* Réglez le commutateur de mode sur la position Z/PGM.
- **2.** Appuyez sur la touche **TL/AT/NS**.

Pour une lecture et une remise à zéro des données effectives sur les ventes, veuillez vous référer à la section « Lecture et remise à zéro des ventes » à la page 19. Vous devrez remettre à zéro les données sur les ventes à la fin de chaque journée pour supprimer les données sur les ventes.

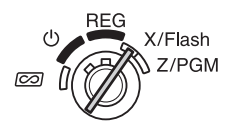

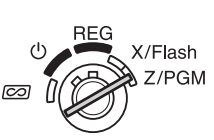

# <span id="page-14-0"></span>**Utilisation de différentes fonctions pour des entrées de ventes**

Avant d'effectuer des entrées de ventes, assurez-vous qu'un rouleau de papier soit installé dans le cas où la fonction pour reçus est mise en marche. Assurez-vous aussi de tourner le commutateur de mode sur la position REG.

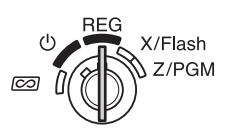

## **Entrées de PLU**

Introduisez le code PLU d'un article PLU et appuyez sur la touche pu. L'article PLU sera enregistré.

**Exemple** ) Vente à crédit d'un article du PLU 1 et d'un article du PLU 15.

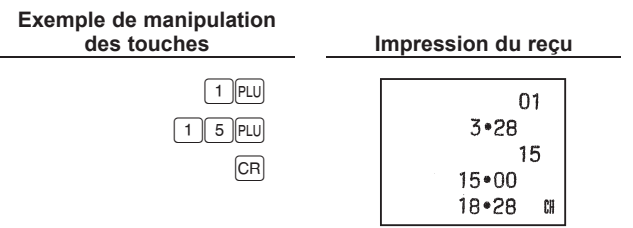

**NOTA** *Pour utiliser une entrée de ventes d'articles PLU, vous devez programmer les PLU. Pour la programmation, se reporter au chapitre « Programmation d'un PLU » à la page 23.*

## <span id="page-15-0"></span>**Entrées de ventes pratiques**

**Lorsqu'on vend un seul article au comptant** (entrée de la vente au comptant d'un seul article (SICS)) Lorsqu'une vente pour un seul article est payée au comptant, tel qu'un paquet de cigarettes, vous pouvez utiliser la fonction SICS. Elle n'est applicable que pour les touches de rayons programmées pour des SICS ou des PLU associés avec de tels rayons. Le tiroir s'ouvre après avoir appuyé sur la touche du rayon ou du PLU.

#### **Lorsqu'on introduit plus d'un article du même rayon ou PLU**

Vous pouvez introduire deux ou davantage d'articles d'un même rayon ou PLU en appuyant de manière répétée sur la touche du rayon ou du PLU (**entrée répétée**) ou en utilisant la touche de multiplication (**entrée multiplicative**). Il est plus commode d'utiliser la touche de multiplication lorsqu'on vend le même article en vrac. Pour l'opération, référez-vous à l'exemple montré ci-dessous.

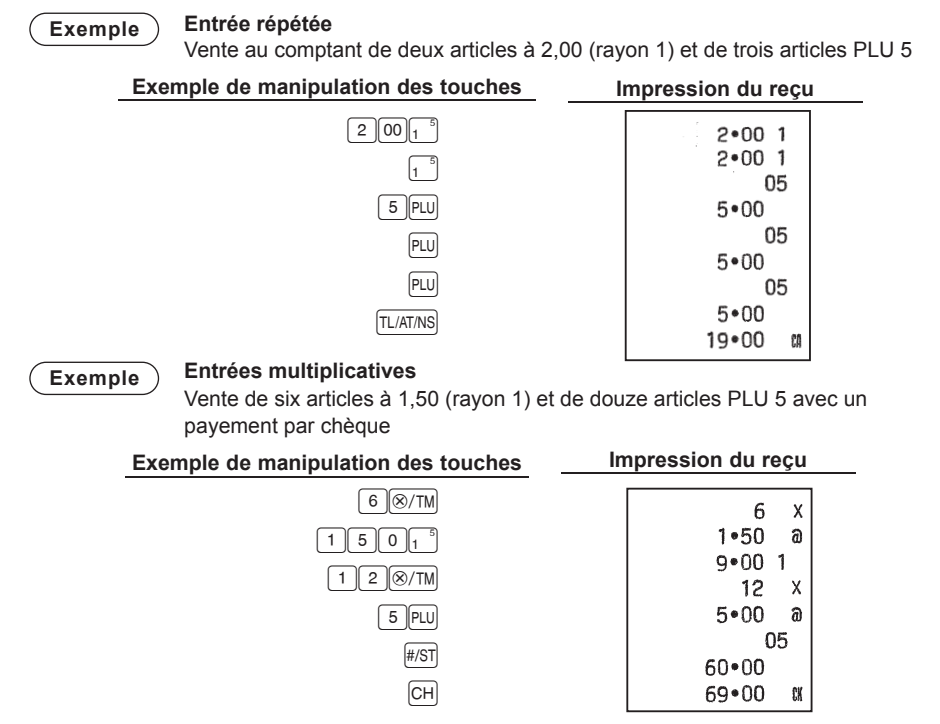

#### **Vente contre une offre mixte**

Lorsque la somme présentée au comptant ou par chèque est inférieure au montant des ventes comprenant la taxe, l'écran affiche un déficit et « ». Pour compenser le déficit, effectuez une entrée additionnelle de la somme présentée ou exécutez une entrée de crédit d'achats.

**Exemple** Votre client paye comptant 8,30 et 50,00 avec une carte de crédit pour un total partiel de 58,30, taxe comprise.

**Exemple de manipulation des touches Impression du reçu**  $500011$  $50*001$  $8.301$  $8301$  $\mathbf{S}^*$  $58 - 30$ (#/ST  $8 - 30$ CA  $50 - 00$ £¥ Somme reçue au comptant  $\rightarrow$  830 Affiche un déficit et «  $\Omega$  »  $\longrightarrow$   $TL/AT/NS$  $\boxed{\text{CR}}$ 

## <span id="page-16-0"></span>**Calcul d'une T.V.A. (Taxe)**

Votre caisse enregistreuse permet les six systèmes de taxes suivants. Votre caisse enregistreuse est préprogrammée pour un système de T.V.A. manuelle de 1 à 4.

#### **Système de T.V.A. 1 à 4 automatique (méthode d'opération automatique utilisant des pourcentages programmés)**

Ce système, en tant qu'arrangement, calcule la T.V.A. pour des totaux partiels taxables 1 à 4 en utilisant des pourcentages programmés correspondants.

#### **Système de taxes 1 à 4 automatique (méthode d'opération automatique utilisant des pourcentages programmés)**

Ce système, en tant qu'arrangement, calcule les taxes pour des totaux partiels taxables 1 à 4 en utilisant des pourcentages programmés correspondants, et ajoute aussi respectivement les taxes calculées à ces totaux partiels.

#### **Système de T.V.A. 1 à 4 manuelle (méthode d'entrée manuelle utilisant des pourcentages programmés)**

Ce système permet le calcul d'une T.V.A. pour des totaux partiels 1 à 4 taxables. Ce calcul est effectué en utilisant les pourcentages programmés correspondants quand vous avez appuyé sur la touche **RAVAT** juste après la touche #/ST.

## **Système de T.V.A. 1 manuelle (méthode d'entrée manuelle pour des totaux partiels qui utilisent des pourcentages préréglés de T.V.A. 1)**

Ce système permet le calcul d'une T.V.A. pour un total partiel. Ce calcul est effectué en utilisant les pourcentages programmés T.V.A. 1 quand vous avez appuyé sur la touche ENVAT] juste après la touche **FST.** Pour ce système, un taux de T.V.A. introduit manuellement peut être utilisé. Dans ce cas, après avoir appuyé sur la touche  $\frac{f}{f(S)}$ , saisissez le taux de T.V.A. et appuyez sur la touche  $\frac{f}{f(N) \cdot f(N)}$ .

## **Système de taxe 1 à 4 manuelle (méthode d'entrée manuelle utilisant des pourcentages préréglés)**

Ce système permet le calcul de la taxe pour des totaux partiels 1 à 4 taxables. Ce calcul est effectué en utilisant les pourcentages programmés correspondants quand vous avez appuyé sur la touche **EAWAT** juste après la touche #/8T. Après ce calcul, vous devez achever l'opération.

## **Système de taxe 1 à 3 automatique et système de T.V.A. 1 automatique**

Ce système permet un calcul en combinant une taxe 1 à 3 automatique et une T.V.A. 1 automatique. La combinaison peut être de n'importe quelle T.V.A. 1 correspondant à taxable 4 et de n'importe quelle taxe 1 à 3 correspondant de taxable 1 à taxable 3 pour chaque article. Le montant de la taxe est calculé automatiquement avec les pourcentages précédemment programmés pour ces taxes.

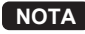

**NOTA** *Le calcul d'une T.V.A./taxe pour des articles PLU est effectué selon celle réglée pour son rayon associé.*

## <span id="page-17-0"></span>**Rabais et primes en utilisant la touche de pourcentage**

Si vous désirez appliquer un rabais ou une prime à un article, introduisez le taux du pourcentage et appuyez sur la touche de pourcentage. Si vous désirez appliquer un rabais ou une prime à un total partiel, saisissez tous les articles, appuyez sur la touche  $\frac{1}{f}$ et appuyez ensuite sur la touche de pourcentage suivant le taux de pourcentage.

**NOTA** *Votre machine est préprogrammée pour un rabais. Si vous désirez changer à une* prime, référez-vous à la section « Programmation de la touche de pourcentage » à la page 24. Vous pouvez aussi prérégler un taux de pourcentage. Si un taux de pourcentage est préréglé, vous ne devez pas introduire un taux de pourcentage avant *d'appuyer* sur la touche de pourcentage. Pour la programmation, référez-vous aussi à *la* section « Programmation de la touche de pourcentage » à la page 24.

Exemple Application d'un rabais de 20,00 % à un article relevant du rayon 3. **Exemple de manipulation des touches Impression du reçu**  $800s$  $8*00.3$  $-20*00*$  $2000$  %  $-1.60$ TL/AT/NS  $6*40$ f.B

Exemple ) Application d'un rabais de 15,00 % au total partiel d'une opération.

**Exemple de manipulation des touches Impression du reçu**

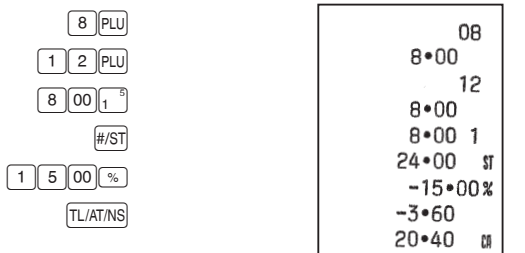

## <span id="page-18-0"></span>**Change d'une monnaie**

Votre enregistreuse permet des entrées de payements dans une monnaie étrangère lorsque vous avez programmé le taux de change d'une monnaie. Après l'entrée des articles ou pendant des entrées d'offres, appuyez sur la touche [EX] et le total partiel pourra être affiché dans la monnaie étrangère. Puis, introduisez la somme offerte dans la monnaie étrangère si le montant du payement n'est pas exact, et appuyez sur une touche d'achèvement ( $\overline{L}$  / $\overline{L}$  / C  $\overline{R}$  ) ou  $\overline{C}$  R | lorsque l'une d'elles est programmée). Le change dû dans la monnaie du pays sera alors affiché.

- **NOTA** *•* Lorsque la somme présentée est insuffisante, le déficit est indiqué dans la monnaie du pays.
	- Si vous sélectionnez « Oui » pour l'opération de chèque et de crédit lors du montant offert en devise étrangère dans une programmation EURO, vous pouvez achever une *vente dans une devise étrangère en utilisant la touche*  $\boxed{CH}$  *ou*  $\boxed{CH}$ .
	- Si vous choisissez « Oui » pour l'impression du montant d'un change pour un total et le *change dans une programmation de l'EURO, vous pouvez afficher le change dans la monnaie étrangère en appuyant sur la touche*  $\overline{ex}$  lorsque le change est affiché dans la *monnaie du pays. Pour revenir à l'affichage dans la devise nationale, appuyez à nouveau sur la touche*  $\boxed{ex}$ *.*

**Exemple** Vente d'un article du rayon 3 (prix 79,50) dans une monnaie étrangère. (Taux de change préréglé : 1,550220)

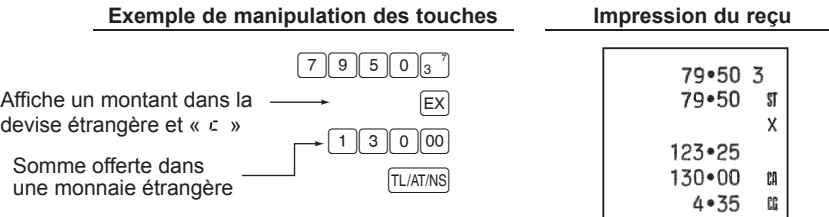

## **Pas de vente**

Lorsque vous avez besoin d'ouvrir le tiroir de la caisse enregistreuse sans aucune vente, par exemple pour effectuer des rendus, appuyez seulement sur la touche **TLATINS**. Le tiroir s'ouvrira.

## **Remboursement**

Étant donné que votre caisse enregistreuse ne possède pas de touche de remboursement, créez un rayon négatif (voyez la programmation requise aux page 10) et utilisez-le.

**NOTA** *Vérifiez que le statut taxable de l'article remboursé est le même que celui du rayon négatif. Sinon, la taxe ne sera pas calculée correctement.*

## **Numéro d'un code non-additif**

Des numéros de codes non-additifs peuvent être introduits et imprimés sur le reçu ou la bande de détails quotidiens pendant l'entrée d'une vente. Des codes non-additifs peuvent être utilisés pour une variété de choses. Par exemple : des numéros de cartes de crédit, des numéros de vérification, des numéros de série, des codes de produits, des codes de taxes de service ou n'importe quels autres numéros pour une référence ultérieure concernant des opérations spécifiques. Introduisez un numéro de code jusqu'à 8 chiffres et appuyez sur la touche  $#ST$ .

## <span id="page-19-0"></span>**Entrées de comptes admis et de décaissements**

Lorsque vous recevez un acompte d'un client ou lorsque vous payez une somme à un vendeur, il

est pratique d'utiliser respectivement la touche EANATI ou PO.

Pour l'entrée d'un compte admis, entrez le montant et appuyez sur la touche EANARI.

Pour l'entrée d'un décaissement, entrez le montant et appuyez sur la touche PO.

La limite d'entrée est de 8 chiffres (79999999), même si elle est différente de ce que vous avez programmé.

**Exemple** Réception d'un acompte de 60,00 d'un client dont le numéro de code est 12345.

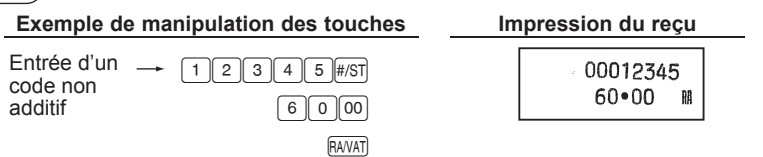

## **Corrections**

Si vous avez fait une erreur lors de l'entrée d'un article dans une vente, corrigez-la en utilisant les procédures suivantes.

**• Correction des nombres entrés :**

Lorsque vous avez entré un nombre incorrect, annulez-le en appuyant sur la touche  $\circ$ immédiatement après l'entrée.

**• Correction de la dernière entrée (annulation directe)**

Si vous avez fait une erreur en effectuant une entrée de rayon, une entrée de PLU, une entrée multiplicative ou une entrée répétée (pour la dernière entrée seulement), vous pouvez la corriger en appuyant sur la touche  $\infty$ .

## **• Correction d'entrées antérieures (annulation indirecte)**

Avec cette fonction, vous pouvez corriger l'entrée d'un rayon ou d'un PLU faite incorrectement au cours d'une opération, si vous la trouvez avant d'achever l'opération en appuyant sur la touche **[TAATANS]**, CER ou CEH,

## **Exemple Pour corriger 3 Pull l'entrée à 4 <b>***Pull* après qu'une autre entrée correcte ait été **faite, entrer le suivant :**

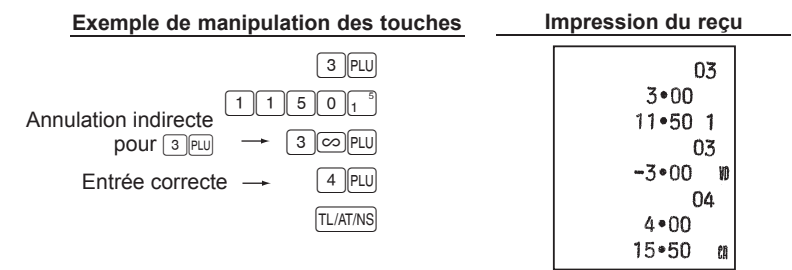

## **• Correction après la finalisation d'une opération**

Lorsqu'il est nécessaire d'annuler des saisies incorrectes que l'on trouve après l'achèvement d'une opération ou ne pouvant pas être corrigées par annulation direct ou indirecte, il faut suivre les mesures suivantes.

**1.** Tournez la clé de mode en  $\overline{1}$  position. Le cas échéant, entrez le code secret et appuyez sur la touche  $\overline{v_{\text{LATNS}}}$  quand vous tournez la clé de mode en  $\overline{co}$  position.

*2.* Répétez les saisies enregistrées sur le ticket de caisse incorrect.

**NOTA** *Du fait des opérations ci-dessus, les entrées sont soustraites des informations de chaque vente.* 

**REG** 

X/Flash Z/PGM

 $\mathcal{L}$ 

 $\overline{\infty}$ 

# <span id="page-20-0"></span>**Lecture et remise à zéro des ventes**

Toutes les données sur l'ensemble de vos enregistrements aussi bien que d'autres informations sur les opérations resteront dans la mémoire de votre caisse enregistreuse aussi longtemps que cette dernière est sous tension. (Assurez-vous que vous avez des piles chargées dans le cas d'une panne de courant.) Cette information peut être imprimée sous forme d'un rapport qui peut vous être utile lors du déroulement de vos affaires.

## **Rapports immédiats pour une visualisation sur l'écran**

Utilisez cette fonction pour une vérification immédiate de chaque données de ventes de la caisse enregistreuse. Le total des ventes est montré sur l'écran mais n'est pas imprimé ni effacé de la mémoire de la caisse enregistreuse.

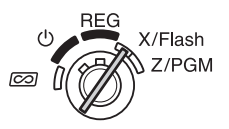

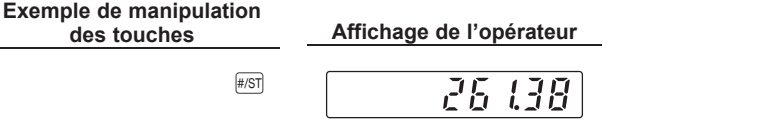

Pour afficher un rapport immédiat de chaque article individuel, appuyez sur les touches suivantes sur le mode X/Flash :

> Ventes sur un rayon individuel Touches de rayons Total des ventes ventes Liquidités en caisse **cantains de la communité de la communité de la communité de la communité de la communité d**

## **Rapports X pour une lecture des ventes**

Cette sorte de rapport, lorsqu'il est effectué sur le mode X/Flash, imprime les informations accumulées sur les ventes.

L'établissement d'un rapport X peut être pratique pour obtenir une vérification  $\infty$ à la mi-journée des ventes quotidiennes. Vous pouvez établir un rapport X autant de fois que vous le souhaitez, car cela n'affecte pas la mémoire de la caisse enregistreuse.

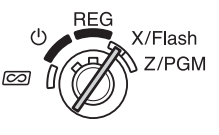

Pour établir un rapport X, réglez le commutateur de mode sur la position X/Flash et appuyez sur la touche [TL/AT/NS]

## <span id="page-21-0"></span>**Rapports Z pour une lecture et une remise à zéro des ventes**

Ce rapport, lorsqu'il est effectué sur le mode Z/PGM, imprime les mêmes informations que sur un rapport X. Une fois que ce rapport a été imprimé, la mémoire des informations journalières de la caisse enregistreuse est effacée  $\overline{co}$ et tous les totaux des opérations sont remis à zéro. Assurez-vous d'établir un rapport Z à la fin de chaque journée.

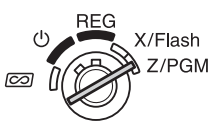

Avec l'impression d'un rapport Z, vous pouvez aussi remettre à zéro le GT (total général). Pour établir un rapport Z, suivez la procédure décrite ci-dessous.

- *1.* Réglez le commutateur de mode sur la position Z/PGM.
- 2. Si c'est nécessaire, introduisez le code secret et appuyez sur la touche FLIATINS.

#### **Pour établir un rapport Z avec la remise à zéro du GT :**

- **3.** Appuyez sur la touche  $\boxed{CH}$ .
- 4. Si c'est nécessaire, introduisez le code secret et appuyez sur la touche  $\boxed{CH}$ .

#### **Pour établir un rapport Z sans remise à zéro du GT :**

- **3.** Appuyez sur la touche **TL/AT/NS**.
- 4. Si c'est nécessaire, introduisez le code secret et appuyez sur la touche **FLIATINS**.

## ■ **Exemple d'un rapport sur les ventes**

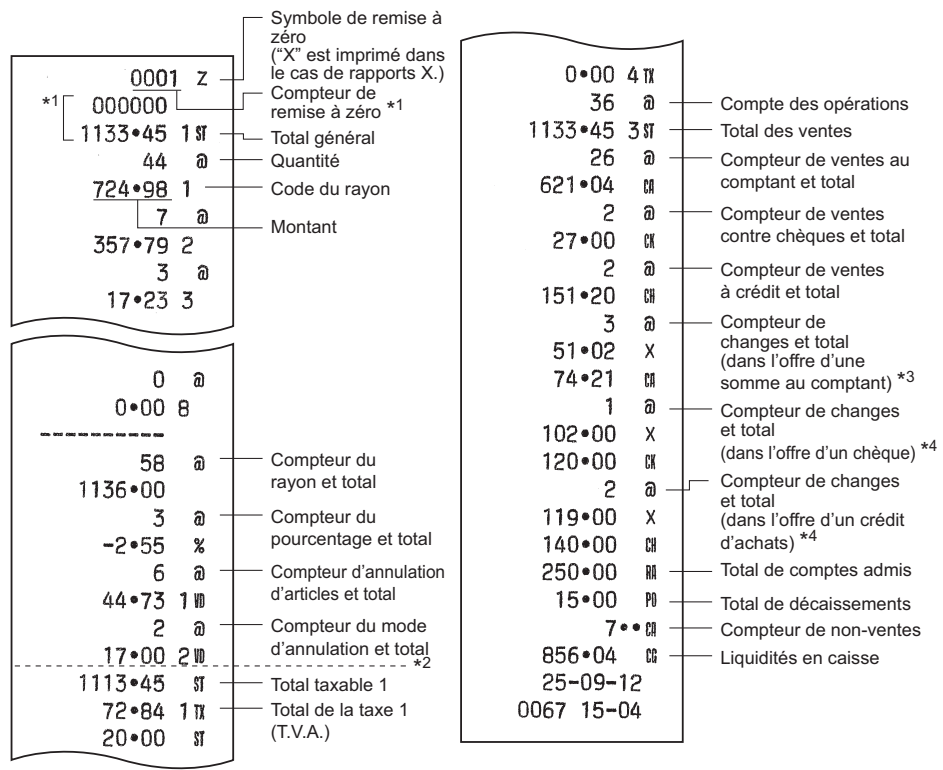

\*1 Imprimé seulement sur un rapport Z.

- \*2 La différence par arrondi est imprimée ici, dans le cas où un arrondi australien est appliqué.
- \*3 N'est pas imprimé dans le cas où le taux de change est réglé sur 0,000000.
- \*4 N'est pas imprimé dans le cas où « Opération concernant un chèque ou un crédit lors d'une offre dans une monnaie étrangère » est réglée sur « Non » sur une programmation EURO, et que/ou le taux de change est réglé sur 0,000000.

# <span id="page-22-0"></span>**Fonction de transition de l'EURO**

Votre enregistreuse peut être modifiée pour correspondre avec chaque période réglée pour l'introduction de l'EURO, et dans votre enregistreuse chaque monnaie est traitée comme il est montré sur le tableau ci-dessous, selon la période dans laquelle vous vous trouvez.

Dans son principe, votre enregistreuse peut être modifiée automatiquement pour correspondre à l'introduction de l'EURO en exécutant l'opération de modification automatique de l'EURO montrée ci-dessous sur le mode Z/PGM. Cependant, il y a plusieurs options que devez régler selon vos besoins. Aussi, veuillez effectuer attentivement les réglages nécessaires.

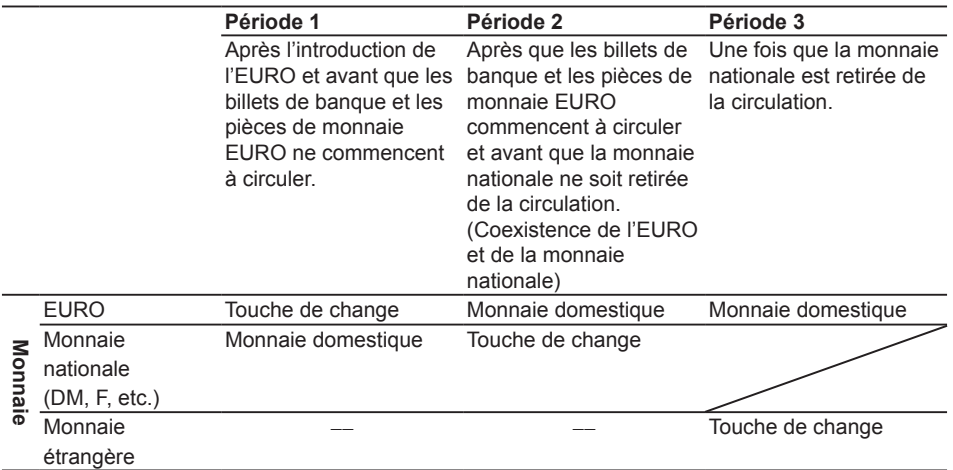

#### **Comment les monnaies sont traitées dans votre enregistreuse**

## ■ Opération de modification automatique de l'EURO

Assurez-vous de régler tout d'abord le commutateur de mode sur la position Z/PGM (si c'est nécessaire, introduisez le code secret et appuyez sur la touche  $\overline{L(LATMS)}$  et d'effectuer la procédure suivante. Veuillez noter que vous ne pouvez effectuer chaque opération qu'une seule fois avec la substitution de « A = 1 », « A = 2 » et « A = 3 ». Par exemple, si vous exécutez d'abord l'opération avec la substitution de «  $A = 2$  », vous ne pouvez effectuer l'opération de «  $A = 1$  ».

$$
\boxed{8\ \boxed{00\ \text{#/ST}}\ A^* \ \text{#/ST}}
$$

\*A : Introduisez  $\lceil \cdot \rceil$  pour la période 1,  $\lceil 2 \rceil$  pour la période 2 et  $\lceil 3 \rceil$  pour la période 3.

Les détails concernant la modification du système de l'enregistreuse sont indiqués à la page suivante :

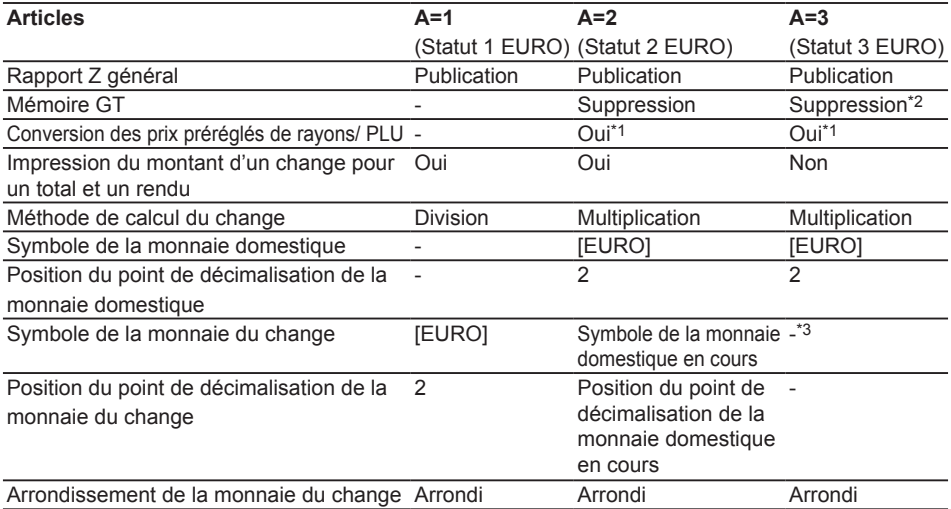

• L'article marqué « - » reste le même que les données précédentes.

- \*1 : Si la conversion automatique de prix unitaires de rayons/PLU par la opération de modification automatique de l'EURO est réglé sur NO (Implicitement) dans la programmation de l'EURO ou si le taux de conversion de la monnaie est réglé sur 0% (Implicitement) dans la programmation de la touche de change, la conversion des prix préréglés de rayons/PLU n'est pas exécutée dans la opération de modification automatique de l'EURO.
- \*2 : Lorsque vous exécutez à partir du statut 2 EURO, les données précédentes restent inchangées.
- \*3 : Lorsque vous exécutez à partir du statut EURO 1 ou 2, « espacement » est réglé.

## ■ **IMPORTANT**

- •Après l'exécution de la procédure avec « A = 1 », traitez l'EURO en tant que monnaie étrangère en utilisant la touche EX. Réglez le taux de conversion de l'EURO en tant que taux de conversion de la monnaie pour EX.
- •Après l'exécution de la procédure avec « A = 2 », traitez l'EURO en tant que monnaie domestique et la monnaie domestique en tant que monnaie étrangère en utilisant la touche [EX]. Réglez le taux de conversion de l'EURO en tant que taux de conversion de la monnaie pour  $E[X]$ .
- •Après l'exécution de la procédure avec « A = 3 », traitez l'EURO en tant que monnaie domestique.
- •Quant au taux de pourcentage pour <sup>®</sup> et le réglage de l'interdiction d'un montant élevé (HALO), une conversion automatique n'est pas effectuée. Aussi, lorsque votre monnaie domestique devient l'EURO, vous devez changer ces réglages de telle sorte qu'ils soient établis sur la monnaie EURO.
- •Vous pouvez recevoir le montant d'un change (monnaie EURO ou domestique) avec un chèque ou une carte de crédit. Pour la programmation, veuillez vous référer à la programmation de l'EURO, page 26.
- •Lorsque « Impression du montant d'un change pour un total et un rendu » est réglé sur « Oui », vous pouvez faire afficher un rendu dans une monnaie étrangère en appuyant sur EX lorsque le rendu est affiché dans la monnaie domestique.

## ■ **Vérification du statut EURO en cours**

Vous pouvez vérifier le statut EURO en cours, réglé sur la caisse enregistreuse. Placez le commutateur de mode sur la position Z/PGM, (si c'est nécessaire, introduisez le code secret et appuyez sur la touche  $[T<sub>LATMS</sub>]$ ) et effectuez la procédure suivante. Le statut EURO en cours sera 800 2 imprimé sur le reçu ou la bande de détails quotidiens.  $25 - 09 - 12$ 

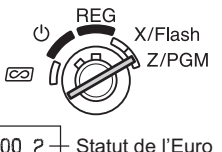

0064 06-44

 $8$  00  $#/ST$   $#/ST$ 

# <span id="page-24-0"></span>**Programmation avancée**

Avant de commencer la programmation, réglez le commutateur de mode sur la position Z/PGM. Si c'est nécessaire, saisissez le code secret et appuyez sur la touche TL/AT/NS

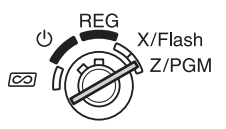

- **NOTA** *Vous pouvez continuer la programmation sans l'impression d'un rapport de programmation* en n'appuyant pas sur la touche  $\frac{1}{n}$ s la fin de chaque étape de la *programmation.* Cependant, vous devez programmer les PLU indépendants provenant *d'une autre programmation.*
	- À moins que cela ne soit spécifiée, les options de programmation marquées d'un \* *indiquent un réglage effectué à l'usine. Dans le cas de réglages de valeurs ou de* nombres, les réglages faits à l'usine sont indiqués par le mot « Défaut ».

## **Programmation de prix unitaires préréglés par rayons**

Les prix unitaires peuvent être directement affectés aux touches des rayons pour des articles achetés fréquemment, ce qui vous permet de saisir les prix en appuyant simplement sur les touches des rayons. (Défaut : 0,00)

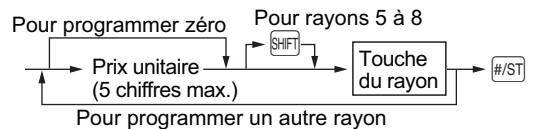

## **Programmation d'un PLU**

La fonction PLU permet des entrées de touches rapides par lesquelles un prix préréglé est automatiquement appelé lors de la saisie d'un code. Il est possible de régler jusqu'à 80 PLU. Chaque PLU relève d'un rayon, de manière à acquérir les paramètres du rayon. La caisse enregistreuse a été préréglée en usine, de telle sorte que les PLU 1 à 10 sont affectés au rayon 1 et au prix unitaire de 0,00.

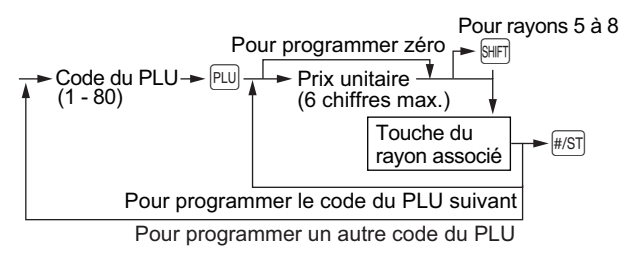

Pour interdire un PLU, saisissez le code du PLU et appuyez sur la touche  $\overline{P}$ , puis sur  $\infty$  et  $\overline{H}$ .

## <span id="page-25-0"></span>**Programmation de la touche de pourcentage**

 $\Im$  peut être programmé en tant que touche de rabais ou touche de prime. Comme par défaut,  $\Im$ est programmé en tant que touche de rabais. Vous pouvez aussi programmer un taux de pourcentage pour  $\mathbb{R}$ .

Lorsque 00,00 % est programmé, l'utilisation d'un taux de pourcentage préréglé est interdite. (réglage en usine)

#### **Programmation de la fonction de la touche de pourcentage (rabais ou prime)**

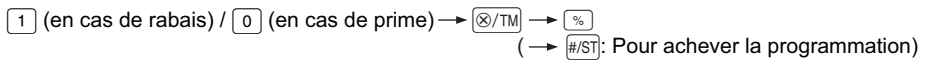

#### **Programmation du taux de pourcentage (00,00 à 99,99 %)**

Taux de pourcentage de 4 chiffres  $\rightarrow \sqrt{2}$  ( $\rightarrow \sqrt{4/51}$ : Pour achever la programmation) (00,00% à 99,99%) x 100

**Exemple 15.5% :**  $1550$   $\sqrt{\frac{4}{5}}$ 

## **Programmation de la touche de change**

Pour traiter une monnaie étrangère, vous pouvez programmer un taux de change de la monnaie (000,000000 à 999,999999) pour la touche de change.

Lorsque 000,000000 est programmé, l'utilisation de la touche  $\overline{ex}$  est interdite (réglage en usine).

Taux de change de la monnaie de 9 chiffres  $\rightarrow$   $\sqrt{|\mathbb{R}|}$   $(\rightarrow$   $\sqrt{|\mathbb{R}|}$  : Pour achever la programmation)

(000,000000 à 999,999999) x 1000000

**Exemple** 1,55022 : 1550220 EX #/ST

## **Programmation de la disposition d'impression**

Vous pouvez programmer la disposition d'impression d'un reçu ou d'une bande de détails quotidiens en utilisant les huit sortes de paramètres suivants.

 $\boxed{2} \rightarrow \boxed{\text{\#ST}} \rightarrow \text{ABCDEFGH} \rightarrow \boxed{\text{\#ST}} \rightarrow \text{ABCDEFGH}$  : Pour achever la programmation)

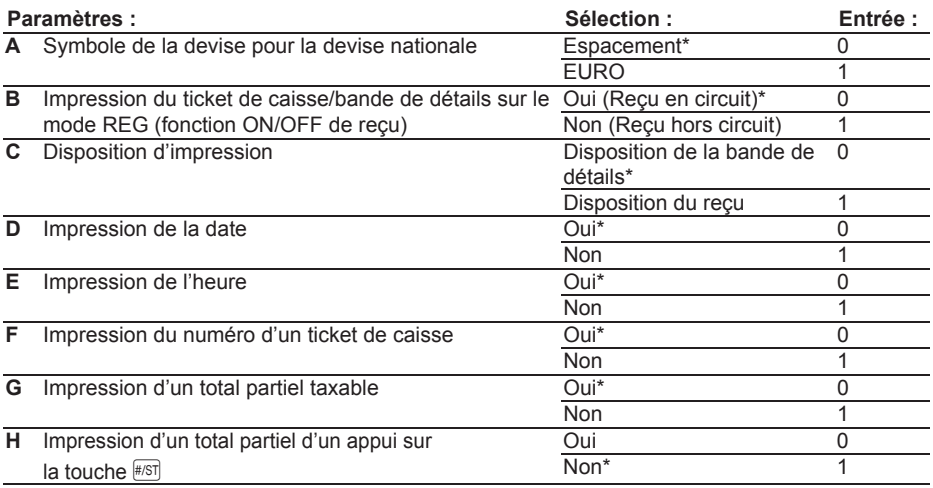

#### **• Disposition d'impression**

Disposition d'impression lorsque le format d'un ticket de caisse est choisi, la bobine d'enroulement ne fonctionne pas.

## <span id="page-26-0"></span>**Programmations diverses**

Vous pouvez programmer divers réglages adéquats pour l'utilisation.

 $\boxed{1} \rightarrow \boxed{\text{\#}}\text{ST}$   $\rightarrow$  ABCDEFGH  $\rightarrow \boxed{\text{\#}}\text{ST}$  ( $\rightarrow \boxed{\text{\#}}\text{ST}$ ) : Pour achever la programmation)

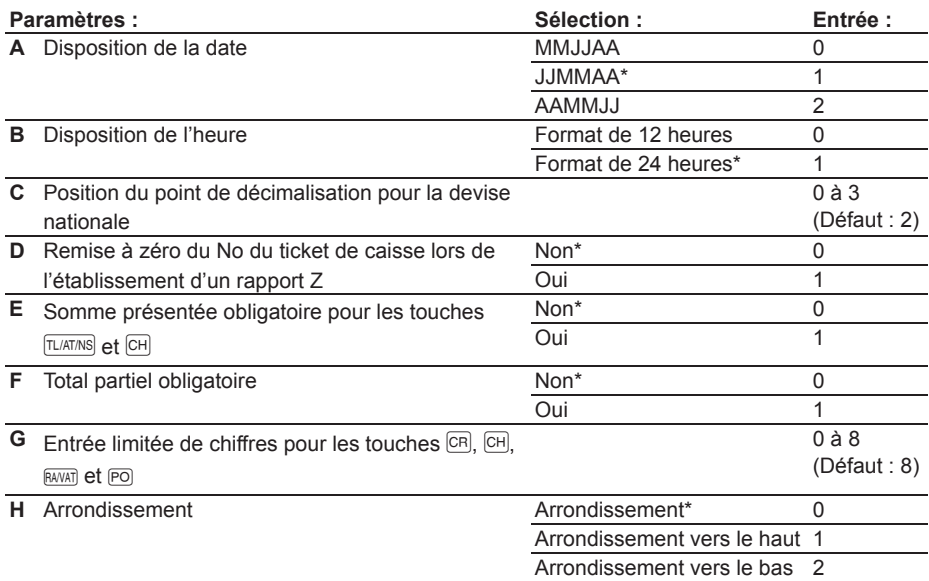

#### **• Disposition de l'heure**

Lorsqu'un format de 12 heures est réglé. l'heure du matin sera affichée avec  $R$  et imprimée sans symbole. L'heure de l'après-midi sera affichée avec  $P$  et imprimée avec le symbole  $Q$ .

#### **Exemple 2:00 matin / 2:00 après-midi**

**Affichage de l'opérateur Impression du reçu**  $25 - 09 - 12$ Ĥ **2:00 matin** 0045 02-00 p 2 - AA  $25 - 09 - 12$ **2:00 après-midi** 0045 02-00a

#### **• Somme présentée obligatoire**

Lorsqu'on règle pour une fonction obligatoire, entrez toujours la somme présentée par le client avant d'achever l'opération.

#### **• Total partiel obligatoire**

Lorsqu'on règle pour une fonction obligatoire, appuyez toujours sur #si avant d'achever l'opération.

## **Programmation du numéro consécutif d'un reçu**

Le numéro d'un reçu est imprimé sur chaque reçu ou bande de détails quotidiens, ainsi que sur le rapport, en même temps qu'avec la date et l'heure. Le numéro est augmenté d'un chiffre chaque fois qu'un reçu est établi. Pour démarrer à partir d'un numéro consécutif spécifique, introduisez un nombre inférieur d'un chiffre à celui du numéro consécutif. (Défaut : 0001)

Numéro de démarrage d'un reçu  $\rightarrow \sqrt{\frac{N}{M}}$   $\rightarrow \sqrt{\frac{N}{M}}$  ( $\rightarrow \sqrt{\frac{N}{M}}$ : Pour achever la programmation) (4 chiffres max.)

## <span id="page-27-0"></span>**Programmation de l'EURO**

Pour les détails d'une programmation EURO, veuillez vous référer à « Fonction de transition de l'EURO » aux pages 21 et 22.

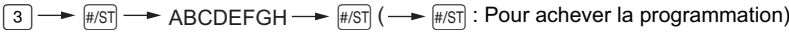

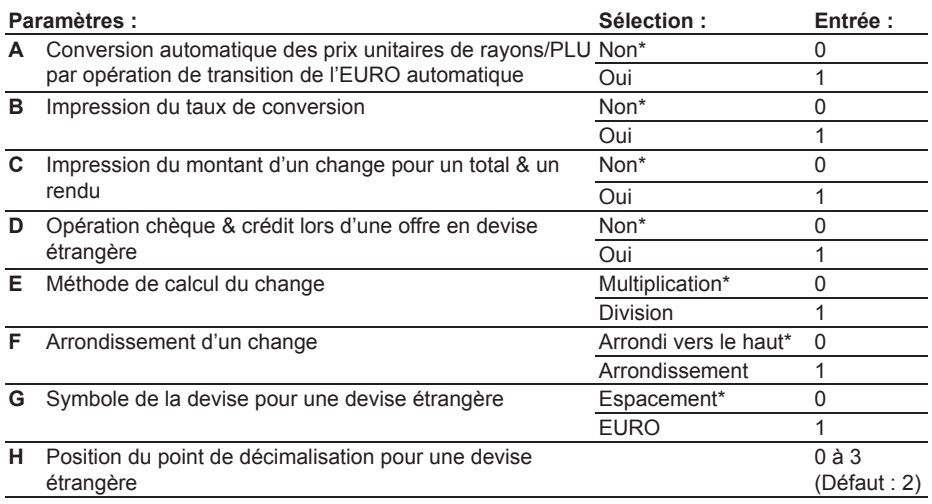

#### **NOTA** Si vous choisissez « Oui » pour l'impression du montant d'un change pour un total et un rendu, *vous pouvez afficher le rendu en devise étrangère en appuyant sur la touche*  $\overline{ex}$  lorsque le *rendu est affiché dans la devise nationale.*

## **Programmation d'un arrondissement (Pour le système de taxes australien)**

Lorsqu'un arrondissement australien est réglé, le montant total des ventes est arrondi de 0 à 5 lors d'un payement au comptant.

 $\overline{4}$   $\rightarrow$   $\overline{H}$   $\overline{S}$   $\rightarrow$   $\overline{O}$  pour Non ou  $\overline{1}$  pour Oui  $\rightarrow$   $\overline{H}$  $\overline{S}$  $\overline{I}$  ( $\rightarrow$   $\overline{H}$  $\overline{S}$  $\overline{I}$  : Pour achever la programmation) (Implicitement : « Oui » pour l'enregistreuse expédiée en Australie.)

## **Programmation d'un code secret**

Un code secret est utilisé afin de permettre à ceux qui seuls le connaissent de faire fonctionner la machine dans  $\overline{CO}$  et les modes Z/PGM ou imprimer les rapports Z. Quand vous avez besoin d'un code secret , programmez-le de la manière suivante.

Code secret (4 chiffres max.)  $\longrightarrow \Box/\Box M \longrightarrow \Box/\Box/\Box/\Box/\Box$  Pour achever la programmation) (Défaut : 0000 ; pas d'application d'un code secret)

#### **Comment introduire un code secret :**

Dans le cas où un code secret a été programmé, « ---- » est affiché lorsque le commutateur de mode est réglé sur  $\overline{co}$  ou Z/PGM ou quand vous avez besoin d'établir un rapport Z. Dans ce cas. saisissez le code secret (4 chiffres max.) et appuyez sur la touche  $\overline{[L(AT/NS)]}$ . Chaque fois que vous introduisez un chiffre, l'affichage de « - » change sur « \_ ».

#### **Dans le cas où vous avez oublié le code secret que vous avez programmé :**

Réglez le commutateur de mode sur la position Z/PGM, et opérez la programmation du code secret montré ci-dessus avec la substitution de « 0000 » pour le code secret.

# <span id="page-28-0"></span>**Vérification des réglages de la machine programmée**

Votre machine vous permet d'imprimer les réglages de la machine programmée, c'est-à-dire, un rapport de programmation général et de taxes et un rapport de programmation de PLU.

Réglez le commutateur de mode sur la position Z/PGM et appuyez sur la

touche **FS** pour imprimer un rapport de programmation général et de taxes, ou bien appuyez sur la touche pul pour imprimer un rapport de programmation de PLU.

**• Rapport de programmation général et de taxes (#/ST)** 

#### $01$ Code du PLU  $000017 - 1 -$ Code de rayon  $3*281$  $50*00$ Signe et prix unitaire préréglé Signe et prix  $02$ unitaire préréglé 000017 2  $5.102$ Code du rayon 000017  $n \cdot n$  $0<sup>3</sup>$ associé 000017 3 Limite d'entrée  $3*003$ des chiffres  $0*00$ 04 000017 4 Statut de la taxe [à partir de  $4*004$ la gauche, T.V.A. (taxe) 4, 3,  $0 \cdot 00$ 2, 1; 0 pour non taxable; 1 000017 5 pour taxable]  $0 - 00$ Normal (0)/SICS (1) 000017 6  $0 \cdot 00$  $000017$  7  $0 - 00$ 000017 B  $0 \cdot 00$  $-15*50x$ Signe et taux pour  $\sqrt{8}$ 1.550220X Taux pour  $\overline{ex}$ 0000 Code secret 11200080 1 Programmation diverse (à partir de la gauche, A à H) 00000001 2 Programmation de la disposition d'impression (à partir de la gauche, A à H) 00000002 3 Programmation EURO (à partir de la gauche, A à H)  $0\Lambda$ Programmation d'arrondissement australien (pour le système de taxe australien)  $0.5$ Programmation juridique de la T.V.A. allemande (pour le système de taxe allemand)  $0B$ Système de T.V.A. (taxe) 7.0000 1N Taux Lorsqu'un système de taxes est choisi, la limite de la taxe  $0 - 00002W$ de T.V.A. inférieure pour chaque taxe est imprimée.  $0*00003w$  $0*000040$  $11 \cdot 7500111$ Taux de la taxe  $25 - 09 - 12$ Date  $\overline{\phantom{a}}$   $\overline{\phantom{a}}$   $\overline{\phantom{a}}$  0.12  $\overline{\phantom{a}}$  Limite de la taxe inférieure 0047 14-29  $0 - 00002W$  $0 - 00$ **Heure**  $0.00003N$ Numéro du reçu  $0 \cdot 00$  $0 - 00004W$  $0 - 00$

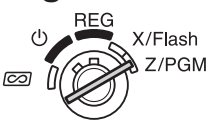

**• Rapport de programmation de PLU (**p**)**

# <span id="page-29-0"></span>**Maintenance**

## **Manipulation du tiroir-caisse**

# ■ **Verrouillage du tiroir-caisse**

Prenez l'habitude de verrouiller le tiroir lorsque la caisse enregistreuse ne sera pas utilisée pendant une période de temps prolongée.

Pour verrouiller le tiroir-caisse, utilisez la touche de mode.

**Verrouillage :** Insérez la clé dans la serrure du tiroir et faites-la pivoter de 90 degrés dans le sens inverse des aiguilles d'une montre.

**Déverrouillage :** Insérez la clé dans la serrure du tiroir et faites-la pivoter de 90 degrés dans le sens des aiguilles d'une montre.

# ■ **Retirer le tiroir-caisse**

Pour retirer le tiroir, tirez-le complètement vers l'avant et tout en tenant le levier vers le bas, retirez-le en le soulevant légèrement.

- 
- **NOTA •** Pour éviter les cambriolages, c'est une *bonne idée de vider le tiroir-caisse après*  le travail et de le laisser ouvert en fin de *journée.*
	- *• Le compartiment des pièces de monnaie est amovible.*

# ■ Ouverture manuelle du tiroir-caisse

En cas de coupure de courant ou si la machine est en panne, cherchez le levier en bas de la machine et déplacez-le dans le sens de la flèche pour ouvrir le tiroir-caisse. Le tiroir-caisse ne s'ouvrira pas s'il est fermé à clé.

## ■ **Utilisation de la fente du tiroir-caisse**

Vous pouvez introduire les billets de banque et les chèques à partir de la fente, sans ouvrir le tiroircaisse. Les billets de banque et les chèques introduits sont placés sous le compartiment pour la monnaie.

#### **Attention : Lorsqu'on retire des billets de banque ou des chèques, n'oubliez jamais de tenir légèrement les deux côtés du casier pour la monnaie, de manière à ce que les pièces de monnaie ne risquent pas de tomber.**

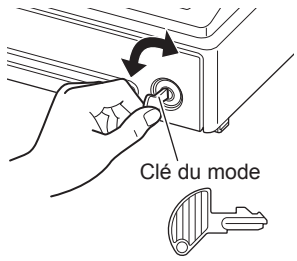

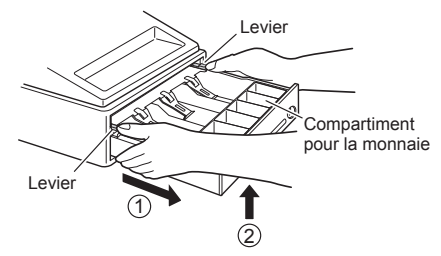

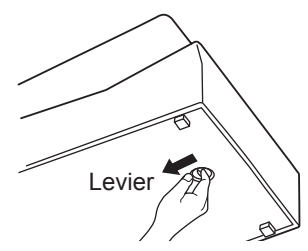

## <span id="page-30-0"></span>**Remplacement du rouleau de papier**

Lorsqu'une teinte apparaît sur le rouleau de papier, il est temps de remplacer le rouleau de papier par un neuf. Assurez-vous d'utiliser le rouleau de papier spécifié dans le chapitre des « Données techniques » à la page 32.

#### **Dans le cas d'impression du journal**

- *1.* Réglez le commutateur de mode sur la position REG.
- *2.* Déposer le capot de l'imprimante.
- **Précaution : Le massicot de papier est monté sur le capot de l'imprimante. Faites attention à ne pas vous couper.**
- **3.** Appuyez sur la touche  $\uparrow$  pour faire avancer le papier de plusieurs lignes, puis, coupez-le pour retirer la bobine d'enroulement de son support.
- *4.* Après avoir coupé le papier existant, retirez le rouleau de papier. Puis, enlevez le papier restant en appuyant sur la touche  $\uparrow$ .
- *5.* Placez la partie droite du papier sur la plaque du haut et poussez-le vers le haut en direction de la flèche pour le faire disparaître tel qu'indiqué sur le deuxième schéma. Retirez ensuite le rouleau de papier de la bobine enrouleuse.
- *6.* Installez un rouleau de papier neuf ainsi que la bobine d'enroulement, selon les instructions indiquées à la page 7.

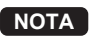

**NOTA** *Dans le cas de l'impression de reçus, exécutez* dans l'ordre les étapes 1, 2 et 4 ci-dessus et *installez ensuite un rouleau de papier neuf selon les instructions de la page 7.*

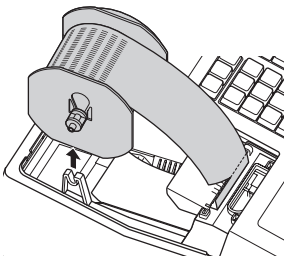

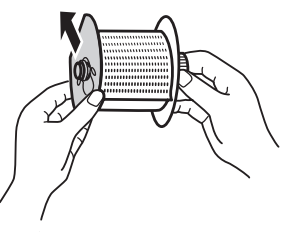

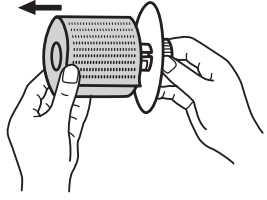

## <span id="page-31-0"></span>**Remplacement des piles**

La caisse enregistreuse affiche le symbole  $(l)$  de piles affaiblies lorsque les piles installées deviennent faibles et le symbole (, ) de manque de piles, lorsque les piles sont extrêmement usées ou qu'elles ne sont pas installées.

Lorsque le symbole de piles affaiblies est affiché, remplacez le plus tôt possible les piles par des neuves. Les piles existantes ne fonctionneront plus après deux jours environ.

**Lorsque le symbole de manque de piles est affiché**, remplacez immédiatement les piles par des neuves. Sinon, si la fiche de l'adaptateur secteur est débranchée ou si une panne de courant survient, tous les réglages programmés seront remis à zéro sur les réglages implicites et toutes les données stockées dans la mémoire seront annulées.

Pour le remplacement des piles, assurez-vous que la caisse enregistreuse est enfichée et que le commutateur de mode est sur la position REG. Puis, remplacez les piles par des neuves en vous référant à la section « Installation des piles » à la page 6.

## **Remplacement du rouleau encreur**

Lorsque l'impression devient affaiblie, remplacez le rouleau encreur existant par un neuf, disponible auprès de SHARP.

#### **Précautions :**

- Assurez-vous d'utiliser un rouleau encreur, disponible auprès de SHARP. L'utilisation de n'importe quel autre rouleau encreur risque de provoquer un dérangement dans l'imprimante. Ne versez jamais de l'encre sur le rouleau encreur.
- Après l'ouverture du paquet, installez-le directement.
- *1.* Déposer le capot de l'imprimante.
- **Précaution : Le massicot de papier est monté sur le capot de l'imprimante. Faites attention à ne pas vous couper.**
- *2.* Tirez la poignée du rouleau encreur vers le haut pour retirer le rouleau encreur.
- *3.* Installez le rouleau encreur neuf.
- *4.* Repositionnez le capot de l'imprimante.

## **Dans le cas d'une panne de courant ou d'un bourrage du papier**

## **Lorsqu'une panne de courant survient :**

S'il n'y a plus d'énergie, la machine conserve les contenus de sa mémoire et toutes les informations sur des entrées de ventes lorsque les piles sont dans une condition de charge appropriée.

- Lorsqu'une panne de courant survient dans l'enregistreuse se trouvant dans une condition d'attente ou pendant une entrée, la machine revient à une condition de fonctionnement normal une fois le courant rétabli.
- Lorsqu'une panne de courant survient pendant un cycle d'impression, l'enregistreuse imprime « ············ » et reprend ensuite une procédure d'impression correcte.

## **Lorsque le moteur de l'imprimante se bloque :**

Si le moteur de l'imprimante se bloque, plus rien ne fonctionnera. Tout d'abord, débranchez l'adaptateur secteur et supprimez le bourrage du papier. Puis, branchez à nouveau l'adaptateur secteur, installez le rouleau de papier en position correcte et appuyez sur la touche  $\boxed{c}$ . L'enregistreuse reprendra alors une impression correcte après avoir imprimé « ············ ».

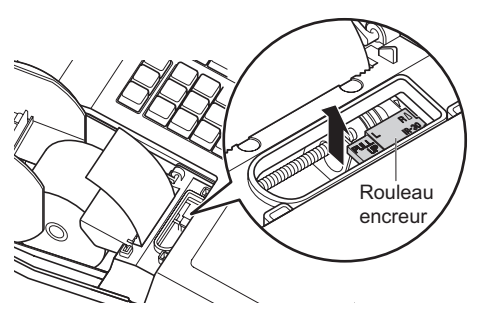

# <span id="page-32-0"></span>**Avant d'appeler le Service client**

Si l'un des problèmes suivants se produit, veuillez lire ci-dessous avant d'appeler le service client.

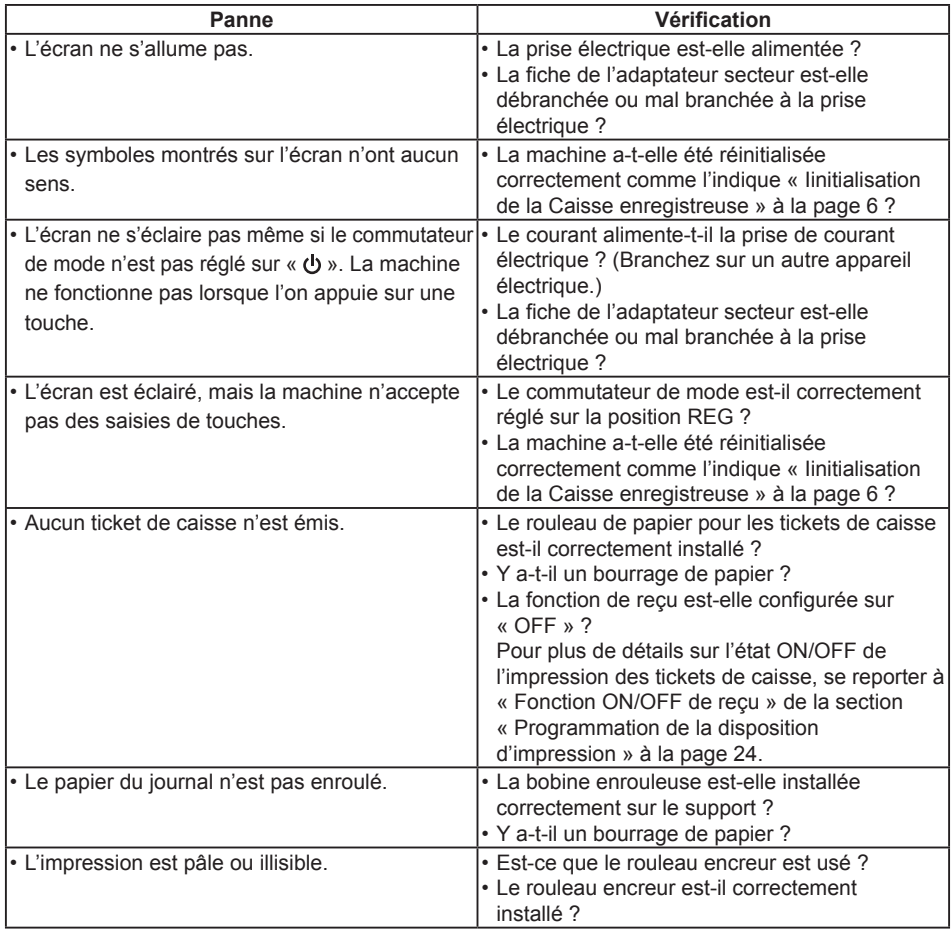

# <span id="page-33-0"></span>**Données techniques**

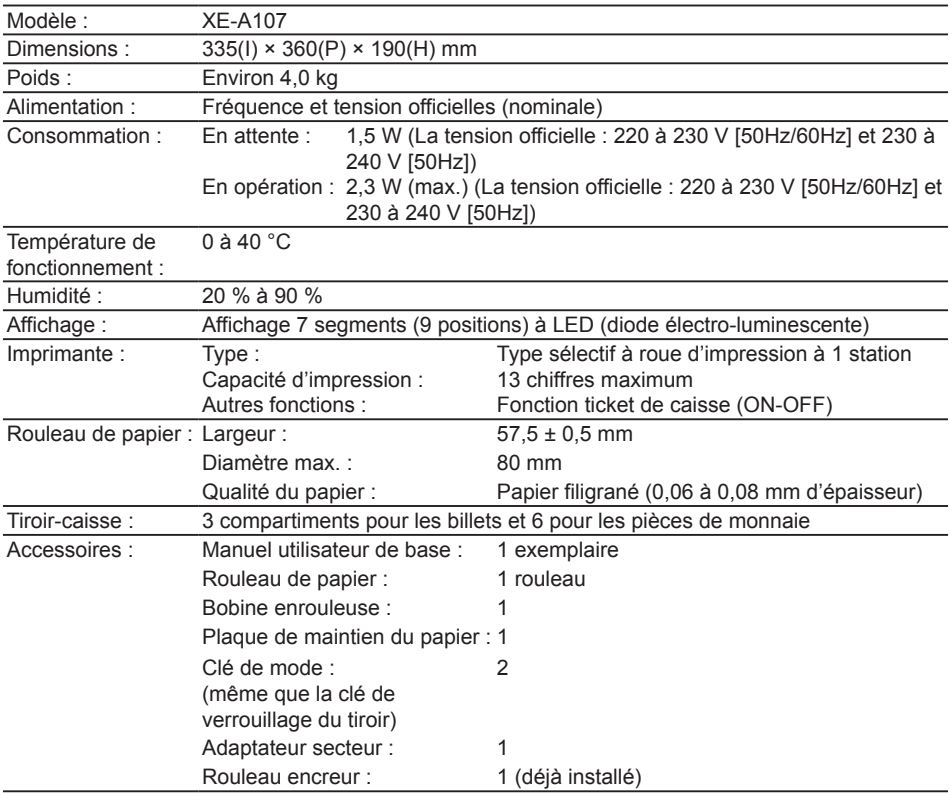

\* Les spécifications techniques et l'apparence peuvent faire l'objet de modifications sans avertissement préalable et en vue d'une amélioration de la machine.

**Niveau de bruit LpA: 65,9 dB (pondéré A) Mesuré selon la norme EN ISO 7779:2001 [Valeur maximale si le tiroir caisse s'ouvre brusquement LpAI: 78,0 dB (A pondéré)]**

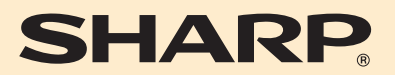

## **SHARP ELECTRONICS (Europe) GmbH**

Postbox 105504 20038 Hamburg, Germany

## **SHARP CORPORATION**